日立アドバンストサーバ HA8000シリーズ

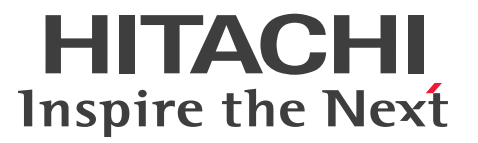

# ユーザーズガイド

# ~オプションデバイス編~

# **HA8000/RS440 AN/BN/CN**

# 2015年9月~モデル

マニュアルはよく読み、保管してください。 製品を使用する前に、安全上の指示をよく読み、十分理解してください。 このマニュアルは、いつでも参照できるよう、手近な所に保管してください。

R44BN01300-2

## <span id="page-1-3"></span><span id="page-1-0"></span>**登録商標・商標**

HITACHI は、株式会社 日立製作所の商標または登録商標です。

Intel、インテル、Xeon は、アメリカ合衆国およびその他の国における Intel Corporation の商標です。

Microsoft、Windows、Windows Server は、米国 Microsoft Corporation の米国およびその他の国におけ る商標または登録商標です。

Linux は、Linus Torvalds 氏の日本およびその他の国における登録商標または商標です。

Red Hat は、米国およびその他の国で Red Hat, Inc. の登録商標もしくは商標です。

80 PLUS は、米国 Ecova, Inc. の米国およびその他の国における登録商標または商標です。

その他記載の会社名、製品名は、それぞれの会社の商標もしくは登録商標です。

## <span id="page-1-1"></span>**発行**

2015 年 9 月(初 版)(廃版) 2016 年 4 月(第 2 版)

## <span id="page-1-4"></span><span id="page-1-2"></span>**版権**

このマニュアルの内容はすべて著作権によって保護されています。このマニュアルの内容の一部または全部 を、無断で転載することは禁じられています。

All Rights Reserved, Copyright © 2015, 2016, Hitachi, Ltd.

## <span id="page-2-8"></span><span id="page-2-0"></span>**お知らせ**

- <span id="page-2-1"></span>■ 本書の内容の一部、または全部を無断で転載したり、複写することは固くお断りします。
- 本書の内容について、改良のため予告なしに変更することがあります。
- 本書の内容については万全を期しておりますが、万一ご不審な点や誤りなど、お気付きのことがありま したら、お買い求め先へご一報くださいますようお願いいたします。
- 本書に準じないで本製品を運用した結果については責任を負いません。 なお、保証と責任については保証書裏面の「保証規定」をお読みください。

## <span id="page-2-7"></span><span id="page-2-2"></span>**システム装置の信頼性について**

ご購入いただきましたシステム装置は、一般事務用を意図して設計・製作されています。生命、財産に著しく 影響のある高信頼性を要求される用途への使用は意図されていませんし、保証もされていません。このような 高信頼性を要求される用途へは使用しないでください。 高信頼性を必要とする場合には別システムが必要です。弊社営業部門にご相談ください。

一般事務用システム装置が不適当な、高信頼性を必要とする用途例 ・化学プラント制御 ・医療機器制御 ・緊急連絡制御など

## <span id="page-2-3"></span>**規制・対策などについて**

## <span id="page-2-6"></span>**電波障害自主規制について**

この装置は、クラス A 情報技術装置です。この装置を家庭環境で使用すると電波妨害を引き起こすことがあり ます。この場合には使用者が適切な対策を講ずるよう要求されることがあります。

VCCI-A

## <span id="page-2-5"></span>**電源の瞬時電圧低下対策について**

本製品は、落雷などによる電源の瞬時電圧低下に対して不都合が生じることがあります。電源の瞬時電圧低下 対策としては、交流無停電電源装置などを使用されることをお勧めします。 (詳しくは本文をご参照ください。)

## <span id="page-2-4"></span>**高調波電流規格:JIS C 61000-3-2 適合品**

JIS C 61000-3-2 適合品とは、日本工業規格「電磁両立性 ― 第 3-2 部:限度値 ― 高調波電流発生限度値(1 相当たりの入力電流が 20A 以下の機器)」に基づき、商用電力系統の高調波環境目標レベルに適合して設計・ 製造した製品です。

お知らせ

お知らせ

## <span id="page-3-0"></span>□ 雑音耐力について

本製品の外来電磁波に対する耐力は、国際電気標準会議規格 IEC61000-4-3「放射無線周波電磁界イミュニ ティ試験」のレベル 2 に相当する規定に合致していることを確認しております。

なお、レベル 2 とは、対象となる装置に近づけないで使用されている低出力の携帯型トランシーバから受ける 程度の電磁環境です。

## <span id="page-3-1"></span>**輸出規制について**

本製品を輸出される場合には、外国為替および外国貿易法の規制ならびに米国の輸出管理規制など外国の輸出 関連法規をご確認のうえ、必要な手続きをお取りください。なお、ご不明な場合は、お買い求め先にお問い合 わせください。

また、本製品に付属する周辺機器やソフトウェアも同じ扱いとなります。

## **海外での使用について**

本製品は日本国内専用です。国外では使用しないでください。

なお、他国には各々の国で必要となる法律、規格などが定められており、本製品は適合していません。

## **システム装置の廃棄について**

事業者が廃棄する場合、産業廃棄物管理票(マニフェスト)の発行が義務づけられています。詳しくは、各都 道府県産業廃棄物協会にお問い合わせください。産業廃棄物管理票は(社)全国産業廃棄物連合会に用意され ています。

個人が廃棄する場合、お買い求め先にご相談いただくか、地方自治体の条例または規則にしたがってください。

また、システム装置内の電池を廃棄する場合もお買い求め先にご相談いただくか、地方自治体の条例または規 則にしたがってください。

## <span id="page-4-1"></span><span id="page-4-0"></span>**システム装置の廃棄・譲渡時のデータ消去に関するご注意**

お知らせ

システム装置を譲渡あるいは廃棄するときには、ハードディスク/ SSD の重要なデータ内容を消去する必要 があります。

ハードディスク/ SSD 内に書き込まれた「データを消去する」という場合、一般に

- データを「ゴミ箱」に捨てる
- 「削除」操作を行う
- 「ゴミ箱を空にする」コマンドを使って消す
- ソフトで初期化(フォーマット)する
- OS を再インストールする

などの作業をしますが、これらのことをしても、ハードディスク/ SSD 内に記録されたデータのファイル管 理情報が変更されるだけです。つまり、一見消去されたように見えますが、OS のもとでそれらのデータを呼 び出す処理ができなくなっただけであり、本来のデータは残っているという状態にあります。 したがって、データ回復のためのソフトウェアを利用すれば、これらのデータを読みとることが可能な場合が あります。このため、悪意のある人により、システム装置のハードディスク/ SSD 内の重要なデータが読み とられ、予期しない用途に利用されるおそれがあります。

ハードディスク/ SSD 上の重要なデータの流出を回避するため、システム装置を譲渡あるいは廃棄をする前 に、ハードディスク/ SSD に記録された全データをお客様の責任において消去することが非常に重要です。 消去するためには、専用ソフトウェアあるいはサービス(共に有償)を利用するか、ハードディスク/ SSD を金槌や強磁気により物理的・磁気的に破壊して、データを読めなくすることをお勧めします。

なお、ハードディスク/ SSD 上のソフトウェア(OS、アプリケーションソフトなど)を削除することなくシ ステム装置を譲渡すると、ソフトウェアライセンス使用許諾契約に抵触する場合があるため、十分な確認を行 う必要があります。

# はじめに

## <span id="page-5-0"></span>**はじめに**

このたびは日立のシステム装置をお買い上げいただき、誠にありがとうございます。このマニュア ルは、システム装置の設置と接続や取り扱いの注意など、使用するために必要な事柄について記載 しています。

## <span id="page-5-1"></span>**マニュアルの表記**

このマニュアルの表記ルールについて説明します。 なお、マニュアルで説明している画面やイラストは一例であり、またマニュアル制作時点のものです。 製品や製品の出荷時期により異なる場合があります。

## <span id="page-5-2"></span>**マニュアル内の記号**

マニュアル内で使用している記号の意味は次のとおりです。

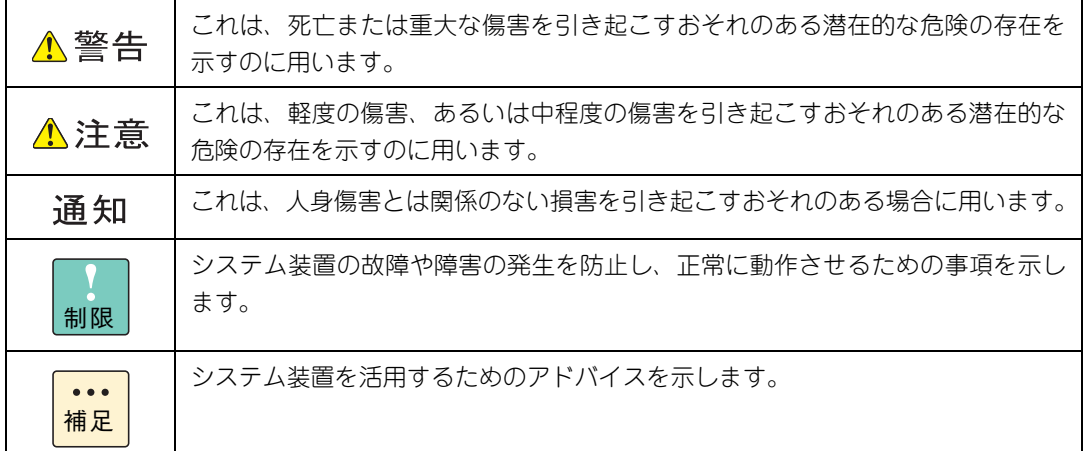

## <span id="page-5-3"></span>**システム装置の表記**

このマニュアルでは、システム装置を装置と略して表記することがあります。

また、システム装置を区別する場合には次のモデル名で表記します。

RS440 AN/BN/CN モデル

システム装置のモデルを省略して

RS440 xN モデル

と表記することもあります。

はじめに

## <span id="page-6-0"></span>**オペレーティングシステム(OS)の略称**

このマニュアルでは、次の OS 名称を省略して表記します。

- Microsoft® Windows Server® 2012 R2 Standard 日本語版 (以下 Windows Server 2012 R2 Standard または Windows Server 2012 R2、Windows)
- Microsoft® Windows Server® 2012 R2 Datacenter 日本語版 (以下 Windows Server 2012 R2 Datacenter または Windows Server 2012 R2、Windows)
- Microsoft® Windows Server® 2012 Standard 日本語版 (以下 Windows Server 2012 Standard または Windows Server 2012、Windows)
- Microsoft® Windows Server® 2012 Datacenter 日本語版 (以下 Windows Server 2012 Datacenter または Windows Server 2012、Windows)
- Red Hat Enterprise Linux Server 7.2 (64-bit x86 64) (以下 RHEL7.2(64-bit x86\_64)または RHEL7.2、RHEL7、Linux)
- Red Hat Enterprise Linux Server 6.6 (64-bit x86\_64) (以下 RHEL6.6(64-bit x86\_64)または RHEL6.6、RHEL6、Linux)
- VMware vSphere® ESXi<sup>TM</sup> 6.0 (以下 VMware vSphere ESXi 6.0 または VMware vSphere ESXi、VMware)
- VMware vSphere® ESXi<sup>TM</sup> 5.5 (以下 VMware vSphere ESXi 5.5 または VMware vSphere ESXi、VMware)

次のとおり、省略した「OS 表記」は、「対象 OS」中のすべてまたは一部を表すときに用います。

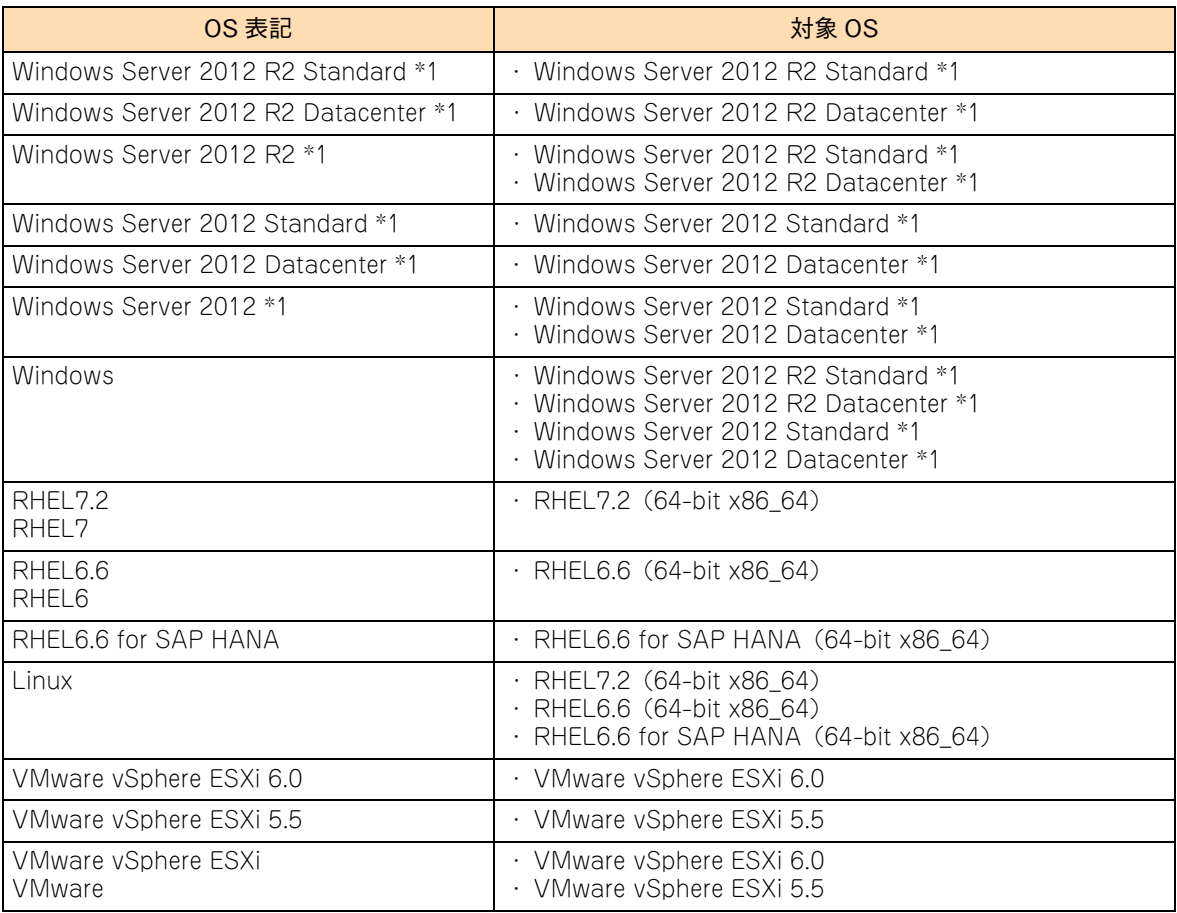

\*1 64bit 版のみ提供されます。

また、Windows の Service Pack についても SP と表記します。

## <span id="page-7-1"></span>**略語・用語**

<span id="page-7-0"></span>マニュアルやユーティリティ、Web コンソールなどで使用している略語と用語は次のとおりです。

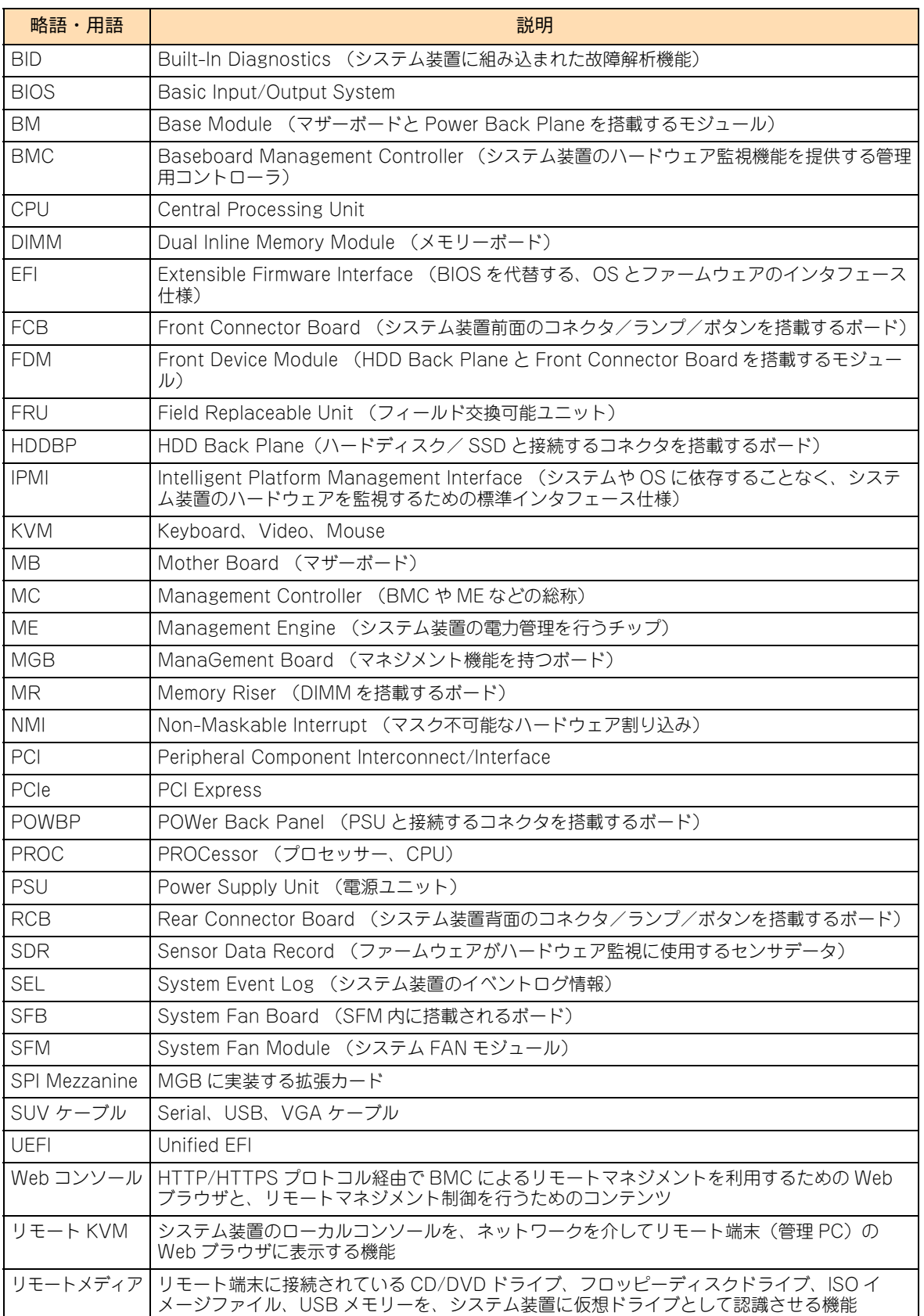

## □ おまかせ安心モデル / おまかせ安心ロングライフモデルの **種類と表記**

おまかせ安心モデルとおまかせ安心ロングライフモデルは、サービスレベルによりそれぞれ 3 タイプに分類さ れています。

次の表のとおり、「表記モデル名」は「実モデル名」の 3 タイプを表します。

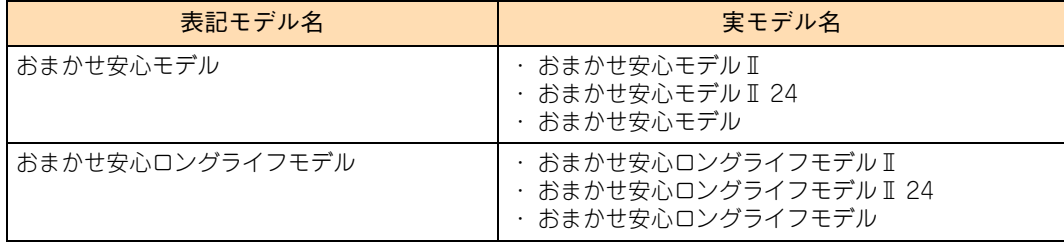

# 投中にや街いいたたくなるに 好しにおよいにない ために

## <span id="page-9-1"></span>**安全にお使いいただくために**

<span id="page-9-0"></span>安全に関する注意事項は、下に示す見出しによって表示されます。これは安全警告記号と「警告」、「注意」および 「通知」という見出し語を組み合わせたものです。

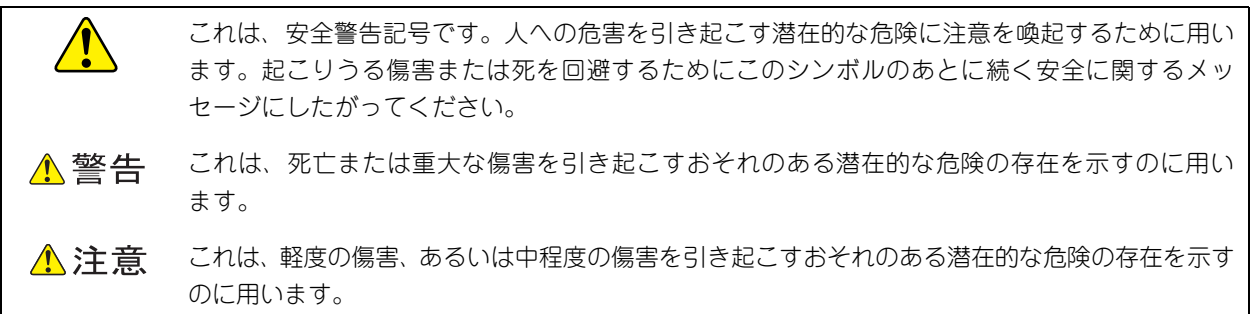

诵知 これは、人身傷害とは関係のない損害を引き起こすおそれのある場合に用います。

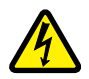

【表記例 1】感電注意

△の図記号は注意していただきたいことを示し、△の中に「感電注意」などの注意事項の絵が描か れています。

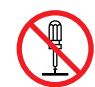

#### 【表記例 2】分解禁止

の図記号は行ってはいけないことを示し、 の中に「分解禁止」などの禁止事項の絵が描かれて います。

なお、 の中に絵がないものは、一般的な禁止事項を示します。

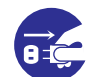

【表記例 3】電源プラグをコンセントから抜け

●の図記号は行っていただきたいことを示し、●の中に「電源プラグをコンセントから抜け」など の強制事項の絵が描かれています。 なお、 ●は一般的に行っていただきたい事項を示します。

#### **安全に関する共通的な注意について**

次に述べられている安全上の説明をよく読み、十分理解してください。

- 操作は、このマニュアル内の指示、手順にしたがって行ってください。
- 本製品やマニュアルに表示されている注意事項は必ず守ってください。
- 本製品に搭載または接続するオプションなど、ほかの製品に添付されているマニュアルも参照し、 記載されている注意事項を必ず守ってください。

これらを怠ると、人身上の傷害やシステムを含む財産の損害を引き起こすおそれがあります。

#### **操作や動作は**

マニュアルに記載されている以外の操作や動作は行わないでください。 本製品について何か問題がある場合は、電源を切り、電源プラグをコンセントから抜いたあと、お買い求め先にご連 絡いただくか保守員をお呼びください。

#### **自分自身でもご注意を**

本製品やマニュアルに表示されている注意事項は、十分検討されたものです。それでも、予測を超えた事態が起こるこ とが考えられます。操作にあたっては、指示にしたがうだけでなく、常に自分自身でも注意するようにしてください。

## <span id="page-10-1"></span><span id="page-10-0"></span>**一般的な安全上の注意事項**

本製品の取り扱いにあたり次の注意事項を常に守ってください。

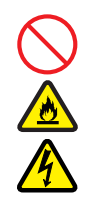

### **電源コードの取り扱い**

電源コードは付属のものおよびサポートオプ ションを使用し、次のことに注意して取り扱って ください。取り扱いを誤ると、電源コードの銅線 が露出したり、ショートや一部断線で過熱して、 感電や火災の原因となります。

- 物を載せない
- 引っ張らない
- 押し付けない
- 折り曲げない
- ねじらない
- 加工しない
- 熱器具のそばで使用しない
- 加熱しない
- 束ねない
- ステップルなどで固定しない
- コードに傷がついた状態で使用しない
- 紫外線や強い可視光線を連続して当てない
- アルカリ、酸、油脂、湿気へ接触させない
- 高温環境で使用しない
- 定格以上で使用しない
- ほかの装置で使用しない
- 電源プラグを持たずにコンセントの抜き差し をしない
- 電源プラグを濡れた手で触らない

なお、電源プラグはすぐに抜けるよう、コンセン トの周りには物を置かないでください。

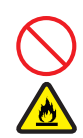

#### **タコ足配線**

同じコンセントに多数の電源プラグを接続する タコ足配線はしないでください。コードやコンセ ントが過熱し、火災の原因となるとともに、電力 使用量オーバーでブレーカが落ち、ほかの機器に も影響を及ぼします。

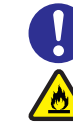

## **電源プラグの接触不良やトラッキング**

電源プラグは次のようにしないと、トラッキングの 発生や接触不良で過熱し、火災の原因となります。

- 電源プラグは根元までしっかり差し込んでく ださい。
- 雷源プラグはほこりや水滴が付着していない ことを確認し、差し込んでください。付着し ている場合は乾いた布などで拭き取ってから 差し込んでください。
- グラグラしないコンセントを使用してください。
- コンセントの工事は、専門知識を持った技術 者が行ってください。

#### **電池の取り扱い**

電池の交換は保守員が行います。交換は行わない でください。また、次のことに注意してくださ い。取り扱いを誤ると過熱・破裂・発火などでけ がの原因となります。

- 充電しない
- ショートしない
- 分解しない
- 加熱しない
- 変形しない
- 焼却しない
- 水に濡らさない

#### **修理・改造・分解**

本マニュアルに記載のない限り、自分で修理や改 造・分解をしないでください。感電や火災、やけ どの原因となります。特に電源ユニット内部は高 電圧部が数多くあり、万一触ると危険です。

#### **レーザー光**

DVD-ROM ドライブ、DVD-RAM ドライブや LAN の SFP+ モジュールなどレーザーデバイス の内部にはレーザー光を発生する部分がありま す。分解・改造をしないでください。また、内部 をのぞきこんだりしないでください。レーザー光 により視力低下や失明のおそれがあります。 (レーザー光は目に見えない場合があります。)

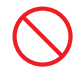

### **梱包用ポリ袋**

装置の梱包用エアーキャップなどのポリ袋は、小 さなお子様の手の届くところに置かないでくださ い。かぶったりすると窒息するおそれがあります。

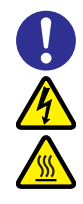

#### **カバー・ブラケットの取り外し**

カバー・ブラケットの取り外しは行わないでくだ さい。感電ややけど、または装置の故障の原因と なります。

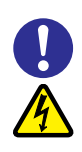

## **電源コンセントの取り扱い**

電源コンセントは、使用する電圧および電源コー ドに合ったものを使用してください。その他のコ ンセントを使用すると感電のおそれがあります。 →『ユーザーズガイド ~導入編~』

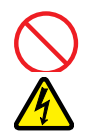

#### **電源スロットカバーの取り付け**

電源ユニットの取り外し時、手や工具を内部に差 し入れないでください。また、取り外し後は電源 スロットカバーを取り付けてください。 電源スロット内部には導体が露出した部分があ り、万一手や工具などで触れると感電や装置の故 障の原因となります。

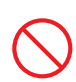

#### **目的以外の使用**

踏み台やブックエンドなど、PC サーバとしての 用途以外にシステム装置を利用しないでくださ い。壊れたり倒れたりし、けがや故障の原因とな ります。

## **信号ケーブル**

- ケーブルは足などを引っかけたり、引っぱっ たりしないように配線してください。引っか けたり、引っぱったりするとけがや接続機器 の故障の原因となります。また、データ消失 のおそれがあります。
- ケーブルの上に重量物を載せないでくださ い。また、熱器具のそばに配線しないでくだ さい。ケーブル被覆が破れ、接続機器などの 故障の原因となります。

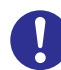

#### **金属など端面への接触**

装置の移動、部品の追加などで金属やプラスチッ クなどの端面に触れる場合は、綿手袋を着用して ください。けがをするおそれがあります。綿手袋 がない場合は十分注意して触れてください。

## **装置上に物を置く**

システム装置の上には周辺機器や物を置かない でください。周辺機器や物がすべり落ちてけがの 原因となります。また、置いた物の荷重によって

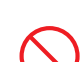

### **ラックキャビネット搭載時の取り扱い**

はシステム装置の故障の原因となります。

ラックキャビネット搭載時、装置上面の空きエリ アを棚または作業空間として使用しないでくだ さい。装置上面の空きエリアに重量物を置くと、 落下によるけがの原因となります。

#### **眼精疲労**

ディスプレイを見る環境は 300 ~ 1000 ルクス の明るさにしてください。また、ディスプレイを 見続ける作業をするときは1時間に10分から15 分ほど休憩してください。長時間ディスプレイを 見続けると眼に疲労が蓄積され、視力の低下を招 くおそれがあります。

## <span id="page-12-1"></span><span id="page-12-0"></span>**装置の損害を防ぐための注意**

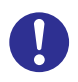

#### **装置使用環境の確認**

装置の使用環境は『ユーザーズガイド ~導入編 ~』に示す条件を満足してください。たとえば、 温度条件を超える高温状態で使用すると、内部の 温度が上昇し装置の故障の原因となります。

#### **使用する電源**

使用できる電源は AC100V または AC200V で す。それ以外の電圧では使用しないでください。 電圧の大きさにしたがって内部が破損したり過 熱・劣化して、装置の故障の原因となります。

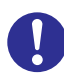

#### **温度差のある場所への移動**

移動する場所間で温度差が大きい場合は、表面や 内部に結露することがあります。結露した状態で 使用すると装置の故障の原因となります。 すぐに電源を入れたりせず、使用する場所で数時 間そのまま放置し、室温と装置内温度がほぼ同じ に安定してから使用してください。たとえば、5 ℃の環境から 25 ℃の環境に持ち込む場合、2 時 間ほど放置してください。

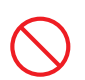

#### **通気孔**

通気孔は内部の温度上昇を防ぐためのものです。 物を置いたり立てかけたりして通気孔をふさが ないでください。内部の温度が上昇し、発煙や故 障の原因となります。また、通気孔は常にほこり が付着しないよう、定期的に点検し、清掃してく ださい。

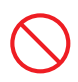

#### **装置内部への異物の混入**

装置内部への異物の混入を防ぐため、次のことに 注意してください。異物によるショートや異物の たい積による内部温度上昇が生じ、装置の故障の 原因となります。

- 通気孔などから異物を中に入れない
- 花ビン、植木鉢などの水の入った容器や虫ピ ン、クリップなどの小さな金属類を装置の上 や周辺に置かない
- 装置のカバーを外した状態で使用しない

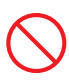

#### **強い磁気の発生体**

磁石やスピーカなどの強い磁気を発生するもの を近づけないでください。システム装置の故障の 原因となります。

### **落下などによる衝撃**

落下させたりぶつけるなど、過大な衝撃を与えな いでください。内部に変形や劣化が生じ、装置の 故障の原因となります。

### **接続端子への接触**

コネクタなどの接続端子に手や金属で触れたり、 針金などの異物を挿入したりしてショートさせ ないでください。発煙したり接触不良の故障の原 因となります。

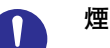

#### **煙霧状の液体**

煙霧状の殺虫剤などを使用するときは、事前にビ ニールシートなどでシステム装置を完全に包ん でください。システム装置内部に入り込むと故障 の原因となります。 また、このときシステム装置の電源は切ってくだ

さい。

## **装置の輸送**

システム装置を輸送する場合、常に梱包を行って ください。また、梱包する際はシステム装置背面 から見て電源ユニットが下となるよう、向きに注 意してください。梱包しなかったり、間違った向 きで輸送すると、装置の故障の原因となります。 なお、工場出荷時の梱包材の再利用は 1 回のみ可 能です。

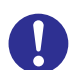

#### **サポート製品の使用**

流通商品のハードウェア・ソフトウェア(他社か ら購入される Windows も含む)を使用された場 合、システム装置が正常に動作しなくなったり故 障したりすることがあります。

この場合の修理対応は有償となります。システム 装置の安定稼働のためにも、サポートしている製 品を使用してください。

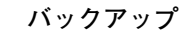

ハードディスク/ SSD のデータなどの重要な内 容は、補助記憶装置にバックアップを取ってくだ さい。ハードディスク/ SSD が壊れると、デー タなどがすべてなくなってしまいます。

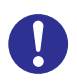

#### **ディスクアレイを構成するハードディスク / SSD の複数台障害**

リビルドによるデータの復旧、およびリビルド後 のデータの正常性を保証することはできません。 リビルドを行ってディスクアレイ構成の復旧に 成功したように見えても、リビルド作業中に読め なかったファイルは復旧できません。 障害に備え、必要なデータはバックアップを取っ てください。

なお、リビルドによるデータ復旧が失敗した場合 のリストアについては、お客様ご自身で行ってい ただく必要があります。

(リビルドによる復旧を試みる分、復旧に時間が かかります。)

## <span id="page-14-1"></span><span id="page-14-0"></span>**本マニュアル内の警告表示**

## △警告

本マニュアル内にはありません。

## △注意

#### **内蔵オプションの増設・交換**

内蔵オプションの増設・交換はすべて保守員が行います。シ ステム装置のカバーの取り外しや内蔵オプションの取り付 け・取り外しは行わないでください。不慣れな作業を行う ことにより、けがをしたり装置の故障の原因となります。 『関連ページ』→ [P.4](#page-21-0)[、P.17](#page-34-0)[、P.24](#page-41-0)[、P.36](#page-53-0)[、P.42](#page-59-0)

#### 通知

#### **ハードディスク/ SSD の取り扱い**

ハードディスク/ SSD は次のとおり取り扱ってください。 取り扱い方法によっては、ハードディスク/ SSD の故障や データの消失の原因となります。

- システム装置やハードディスク/ SSD を持ち運ぶとき は、振動や衝撃を与えないように慎重に取り扱ってくだ さい。また、ハードディスク/ SSD を取り扱うときに は静電気をあらかじめ取り除くか、綿手袋を着用してく ださい。
- システム装置を移動させるときは電源を切り、電源プラ グを抜いて 30 秒以上待ってから行ってください。 『関連ページ』→ [P.21](#page-38-0)

#### **拡張ボードの取り付け**

拡張ボードを決められた拡張スロット以外に取り付けた り、またサポートしていない拡張ボードを取り付けたりし ないでください。正しく動作しなかったり、システム装置 や拡張ボードが故障するおそれがあります。 『関連ページ』→ [P.36](#page-53-1)

## <span id="page-15-1"></span><span id="page-15-0"></span>**警告ラベルについて**

警告ラベルはシステム装置の次に示す箇所に貼り付けられています。

システム装置を取り扱う前に、警告ラベルが貼り付けられていること、および警告ラベルの内容をご確認ください。 もし警告ラベルが貼り付けられていなかったり、はがれやかすれなどで読みづらかったりする場合は、お買い求め先 にご連絡いただくか、保守員をお呼びください。

また、警告ラベルは汚したりはがしたりしないでください。

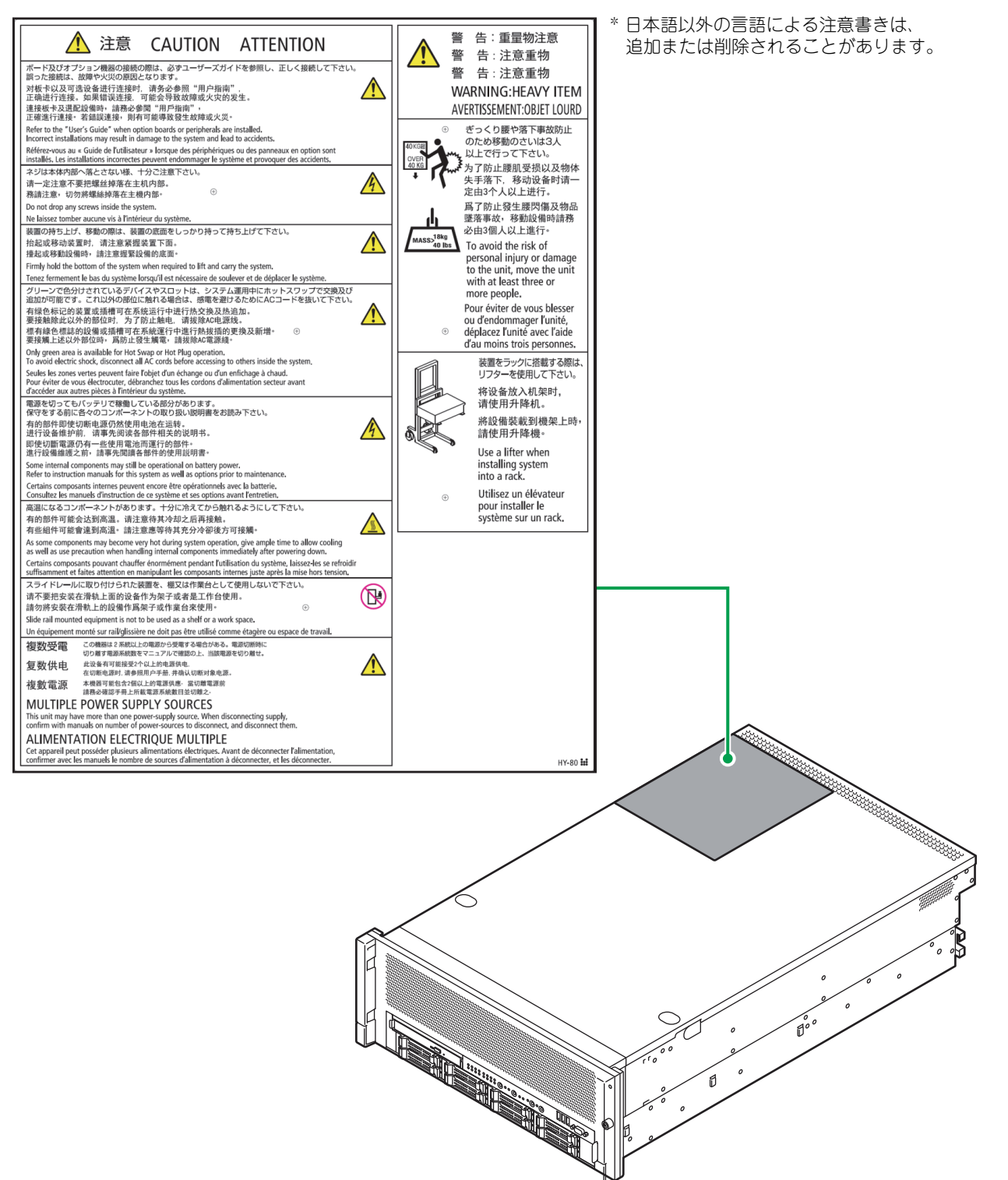

# <span id="page-16-0"></span>目次

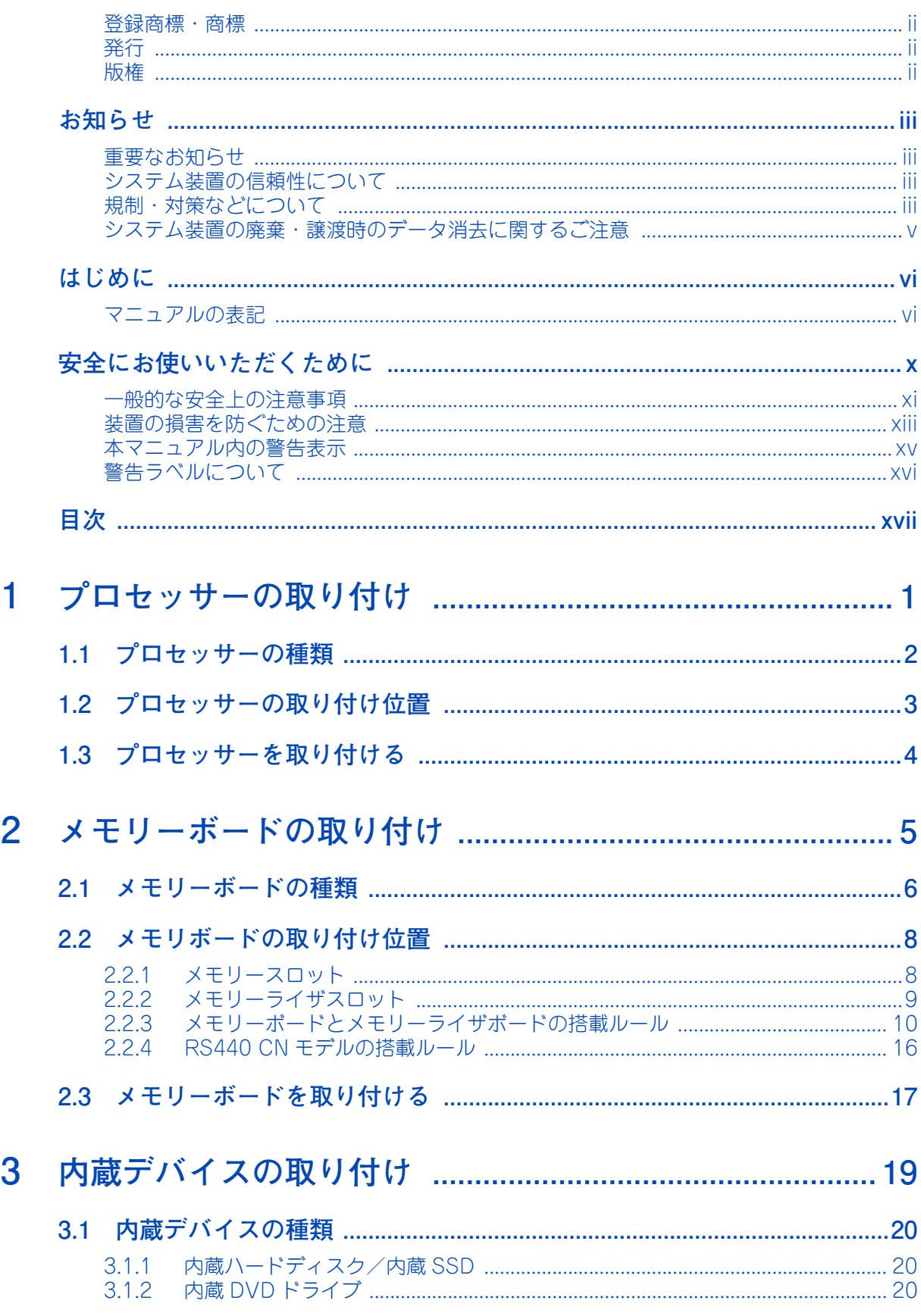

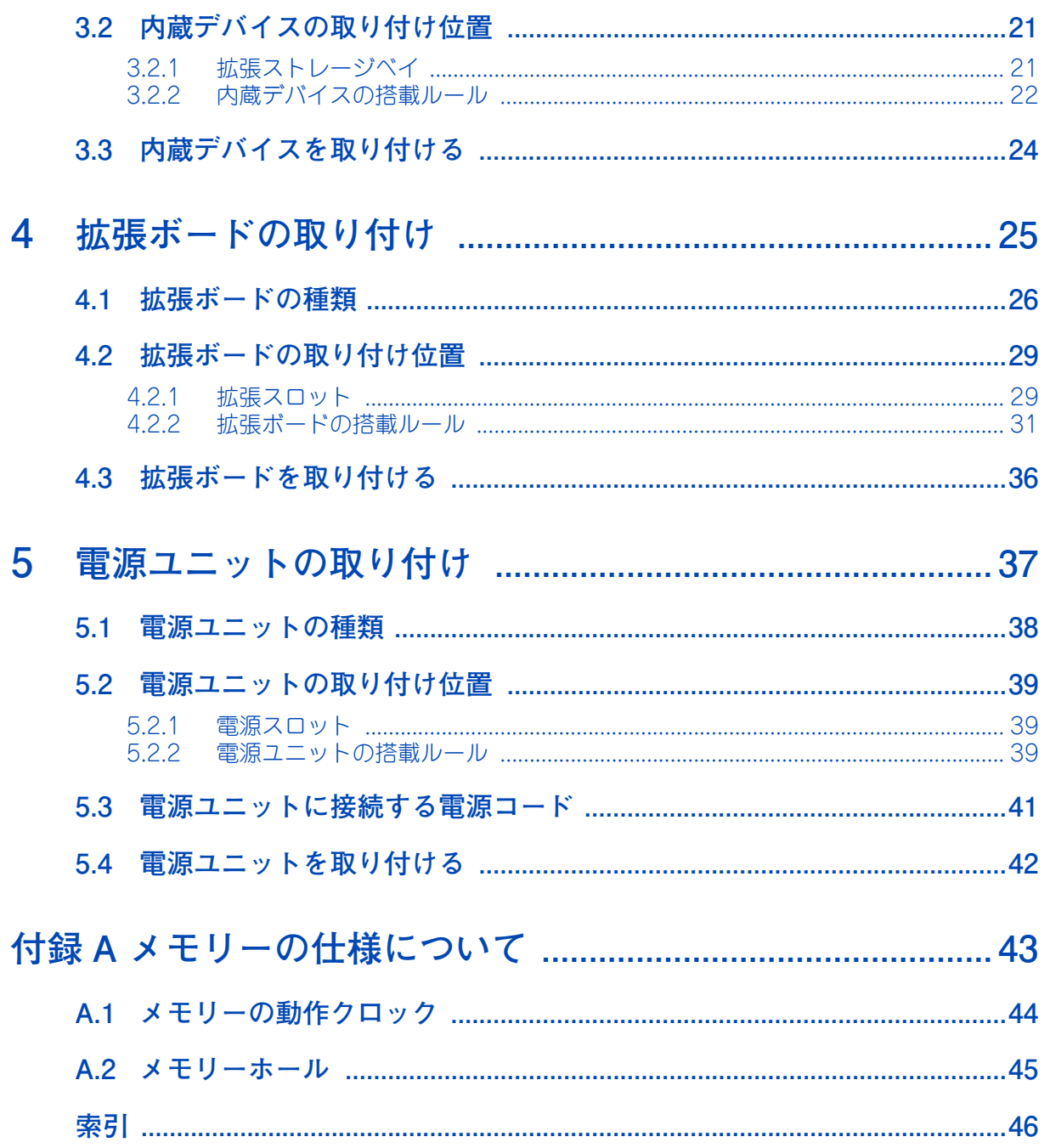

# <span id="page-18-0"></span>**プロセッサーの取り付け**

**この章では、システム装置に搭載可能なプロセッサーの種類と取り付け位置について説明します。 なお、プロセッサーの取り付けは保守員が行います。お買い求め先にご連絡いただくか保守員を お呼びください。**

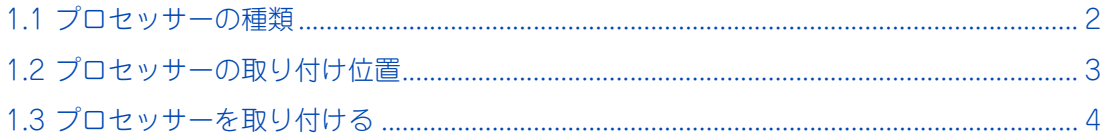

# <span id="page-19-0"></span>**1.1 プロセッサーの種類**

システム装置に搭載可能なプロセッサーの形名と仕様は次のとおりです。

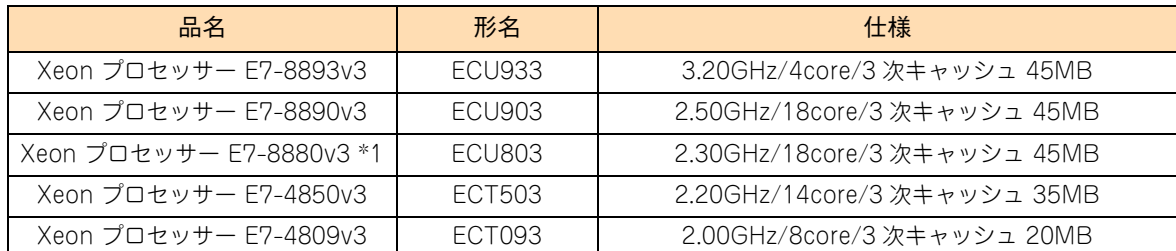

\*1 RS440 CN モデルでは、E7-8880v3 のみサポートします。

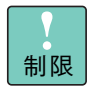

プロセッサーを複数搭載する場合、すべて同じ形名(仕様)のものを搭載してください。仕様が異な るプロセッサーが混在すると、システム装置は正常に動作しません。

#### $\bullet\bullet\bullet$ 補足

■ 購入されたプロセッサーの形名は、購入品に添付された『添付品一覧』で確認できます。

■ プロセッサーのステッピング (レビジョン) が異なるものが混在する場合、Windows においては イベントビューアのシステムログに次のようなログが採取されますが動作上問題ありません。

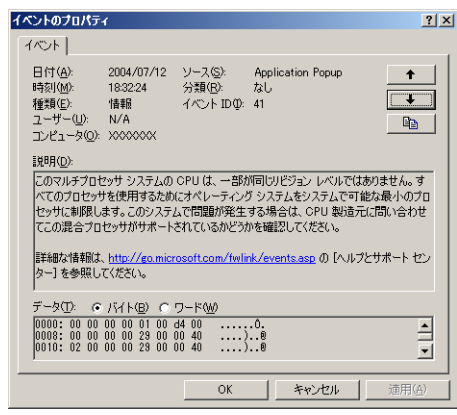

<span id="page-19-1"></span> $\mathbf{1}$ 

## <span id="page-20-1"></span><span id="page-20-0"></span>**1.2 プロセッサーの取り付け位置**

プロセッサーは、マザーボード上のプロセッサースロットに取り付けます。 プロセッサースロットはマザーボード上に 4 つあり、最大 4 個のプロセッサーの取り付けが可能です。 プロセッサースロットの位置は次のとおりです。プロセッサースロット 1、2、3、4 の順に搭載 します。

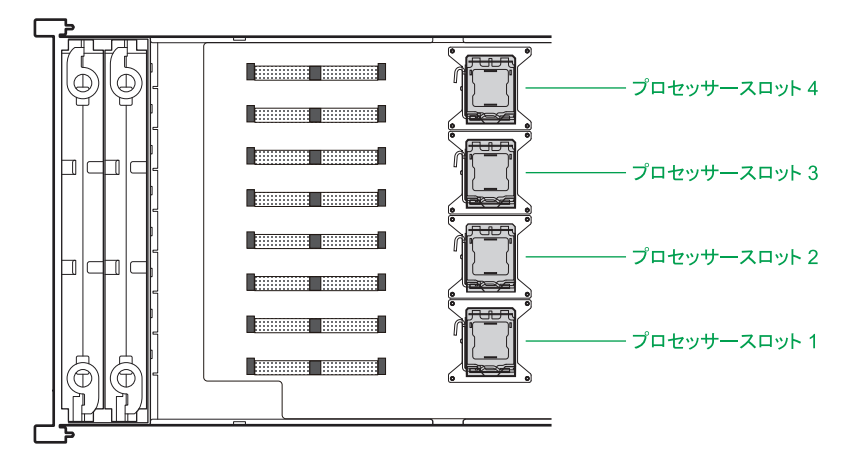

マザーボード上の表記は、次のとおり対応します。

補足

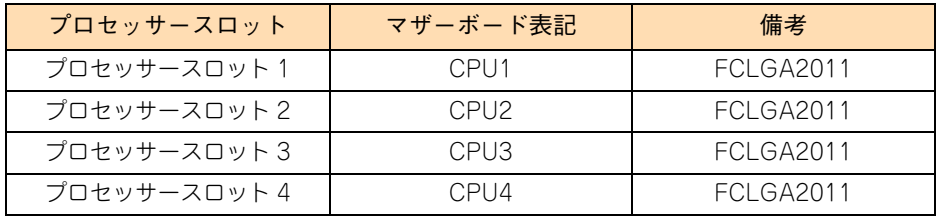

プロセッサースロット 1、2 にはプロセッサーを標準搭載しています。なお、プロセッサーの増設単位は 2 個 です。

プロセッサースロット 1、2 にはプロセッサーを搭載してください。 また、プロセッサースロットの搭載順序を間違えないようご注意ください。システム装置が動作しま 制限 せん。 ■ 未使用のプロセッサースロットには、接続端子を保護するためのカバーが取り付けられています。  $\ddot{\bullet}$ 

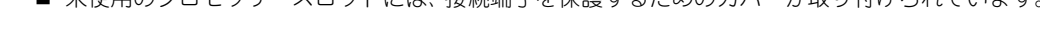

■ 搭載されているプロセッサーの構成情報については、Web コンソールで確認できます。 詳細は『ユーザーズガイド ~リモートマネージメント編~』をご参照ください。

 $\mathbf{1}$ 

# <span id="page-21-1"></span>**1.3 プロセッサーを取り付ける**

プロセッサーの取り付けは保守員が行います。お買い求め先にご連絡いただくか保守員をお呼びください。

## **注意**

<span id="page-21-0"></span>**内蔵オプションの増設・交換・減設はすべて保守員が行います。システム装置のカバーの取り外しや内蔵オプ ションの取り付け・取り外しは行わないでください。不慣れな作業を行うことにより、けがをしたり装置の故 障の原因となります。**

 $\mathbf{1}$ 

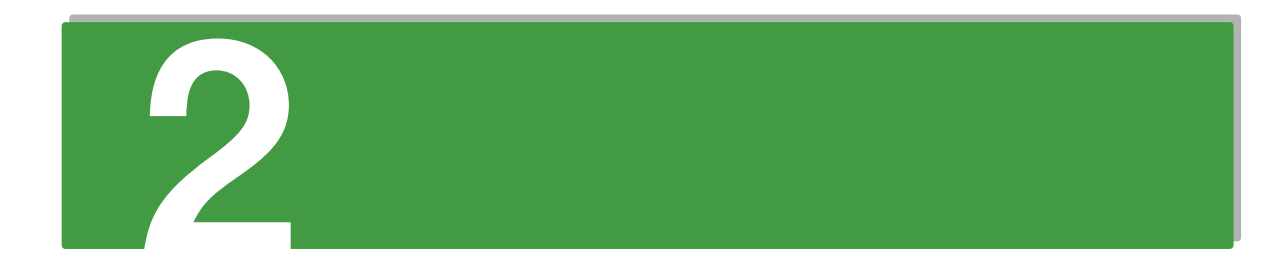

# <span id="page-22-0"></span>**メモリーボードの取り付け**

**この章では、システム装置に搭載可能なメモリーボードの種類と取り付け位置ついて説明します。 なお、メモリーボードの取り付けは保守員が行います。お買い求め先にご連絡いただくか保守員を お呼びください。**

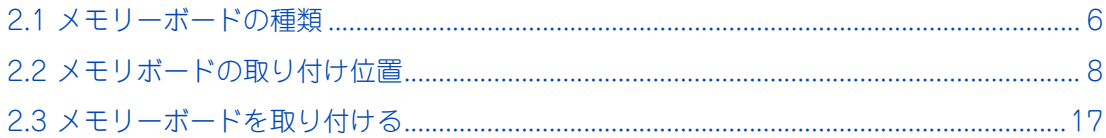

# <span id="page-23-1"></span><span id="page-23-0"></span>**2.1 メモリーボードの種類**

システム装置に搭載可能なメモリーボードは、次のとおりです。

#### **RS440 AN/BN モデル**

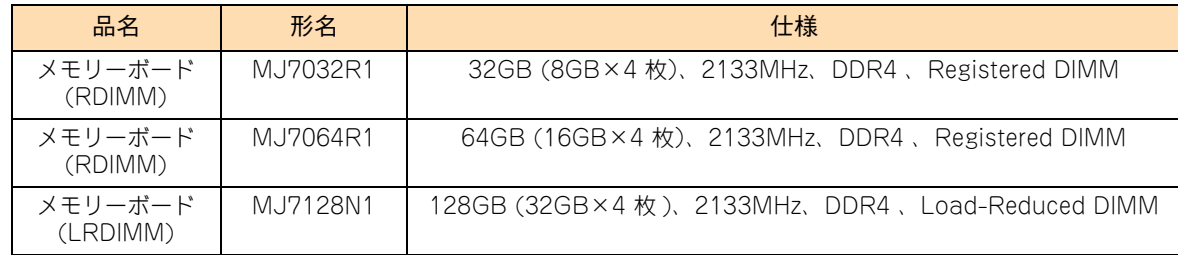

#### **RS440 CN モデル**

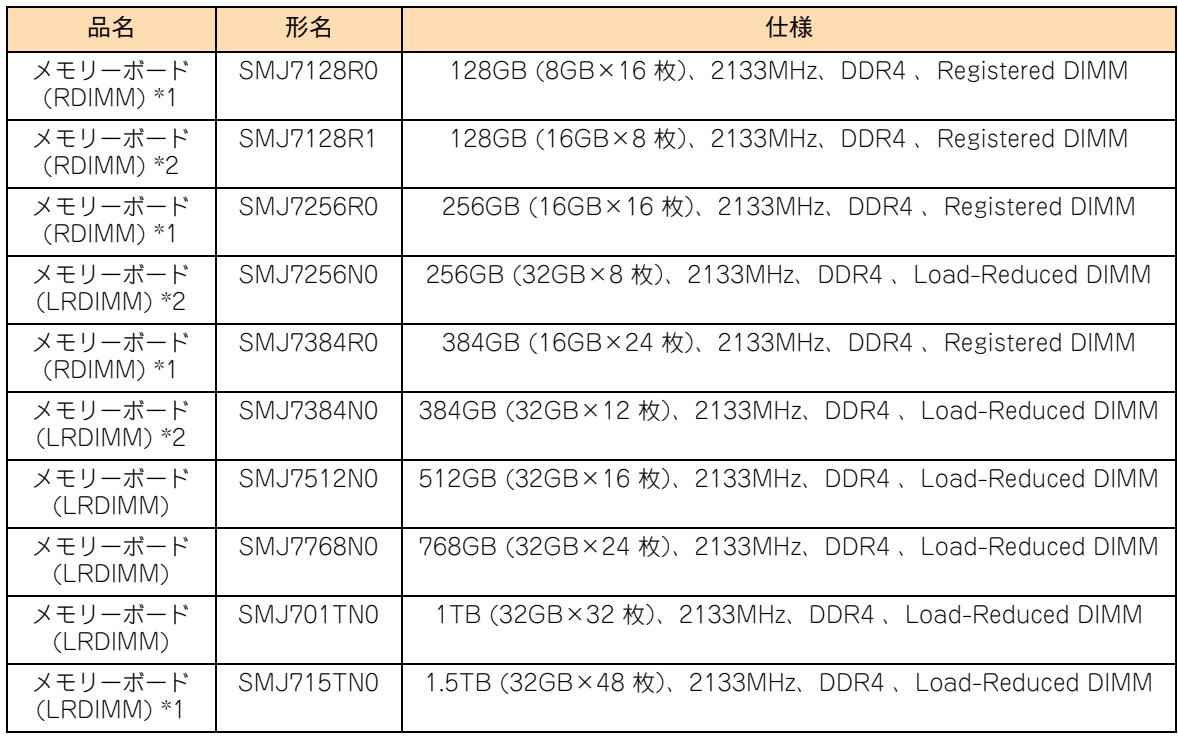

\*1 プロセッサーを 4 個搭載するときのみサポートします。

\*2 プロセッサーを 2 個搭載するときのみサポートします。

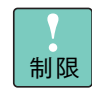

メモリーボード(RDIMM)とメモリーボード(LRDIMM) を混在搭載することはできません。種類 の異なるメモリーボードを混在搭載すると、システム装置が正常に動作しません。

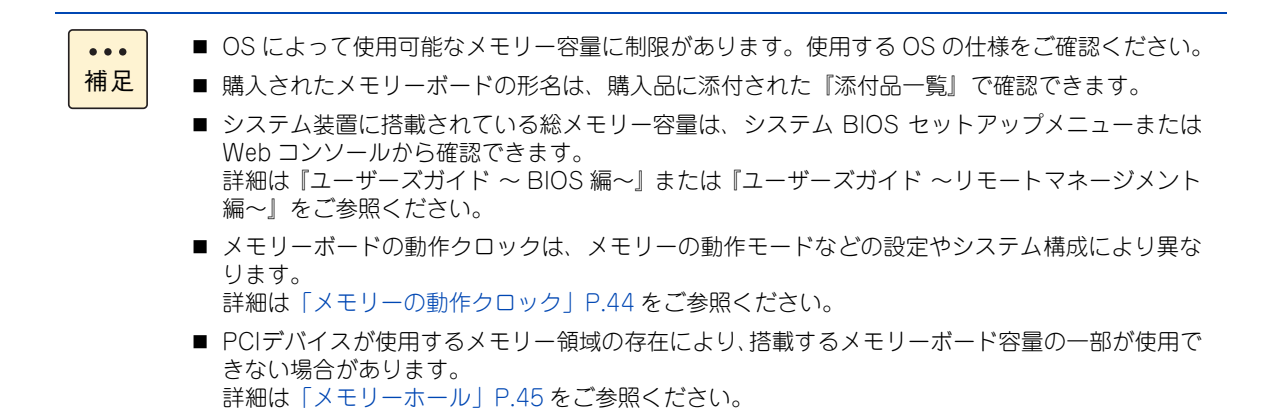

# <span id="page-25-2"></span><span id="page-25-0"></span>**2.2 メモリボードの取り付け位置**

メモリーボード は、メモリーライザボード (MR) 上のメモリースロットに取り付けます。 また、メモリーライザボードは、マザーボード上のメモリーライザスロットに取り付けます。

## <span id="page-25-1"></span>**2.2.1 メモリースロット**

メモリースロットはメモリーライザボード上に 8 つあります。メモリーライザボードごとに最大 8 枚のメモ リーボードを取り付けることができます。

メモリースロットの位置は次のとおりです。

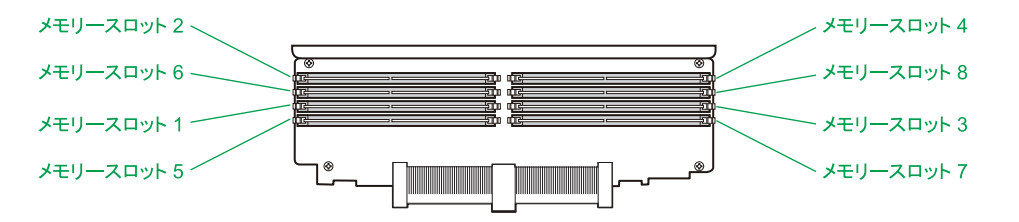

メモリースロットの、メモリーライザボード上の表記およびシステム BIOS セットアップメニューでの表示 は、次のとおりです。

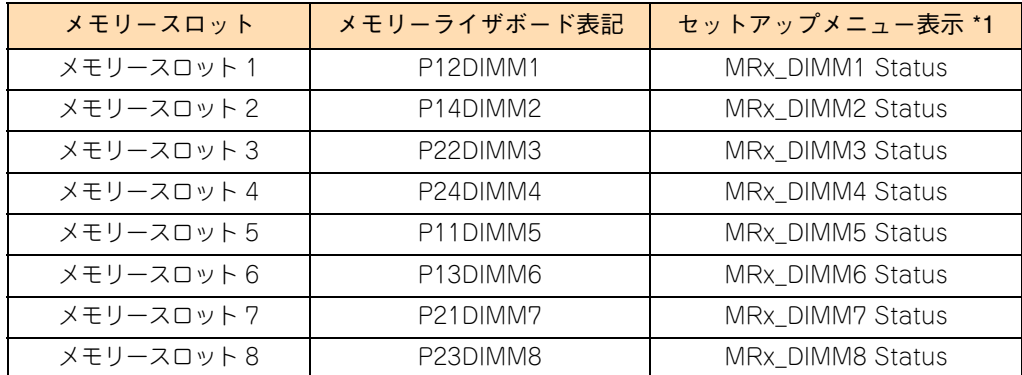

\*1 セットアップメニュー表示の "x" は、メモリーライザスロットの番号 1 ~ 8 を示します。

## <span id="page-26-0"></span>**2.2.2 メモリーライザスロット**

メモリーライザスロットはマザーボード上に 8 つあります。マザーボードに搭載されるプロセッサーごとに 2 枚、4 プロセッサー構成であれば最大 8 枚のメモリーライザボードを取り付けることができます。 メモリーライザスロットの位置は次のとおりです。

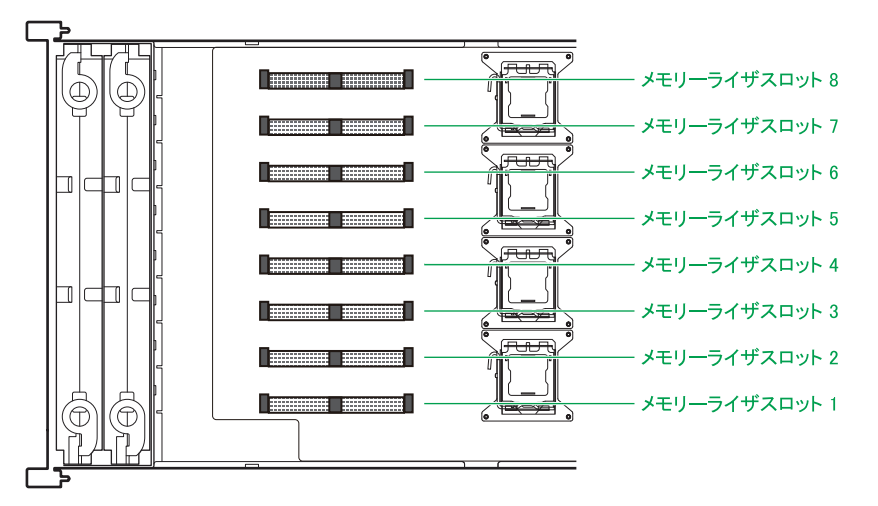

メモリーライザスロットの、マザーボード上の表記およびシステム BIOS セットアップメニューでの表示は、 次のとおりです。

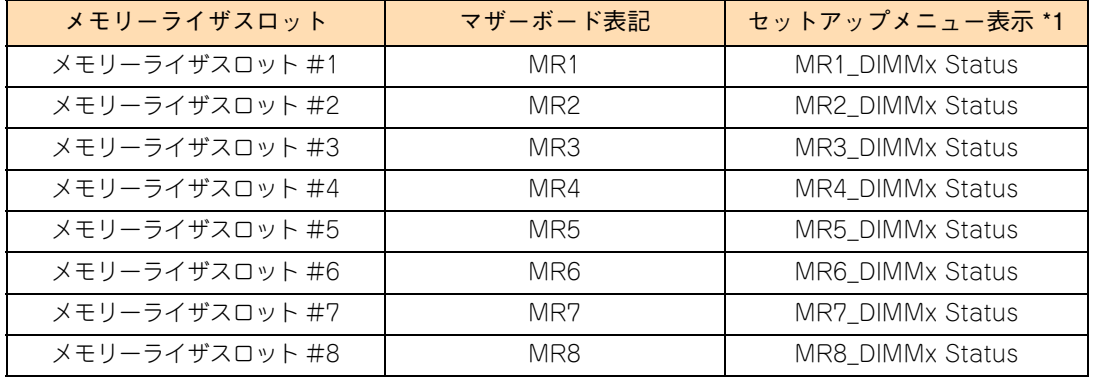

\*1 セットアップメニュー表示の "x" は、メモリースロットの番号 1 ~ 8 を示します。

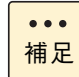

未使用のメモリーライザスロットには、冷却効率向上のため、ダミーのメモリーライザボードが取り 付けられています。

## <span id="page-27-1"></span><span id="page-27-0"></span>**2.2.3 メモリーボードとメモリーライザボードの搭載 ルール**

メモリーボードとメモリーライザボードは、使用するメモリーの RAS モードや搭載プロセッサー数により、 搭載数や搭載位置が異なります。

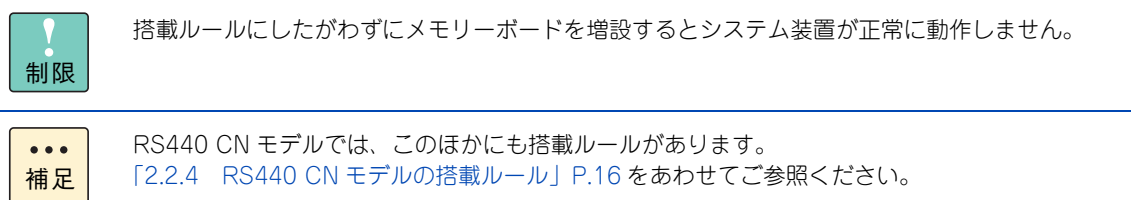

## **メモリーボード**

メモリーボードは、メモリーライザボードのメモリースロット 1、2 に取り付ける必要があります。

また、ペアとなるメモリーライザボードの同じメモリースロットに、4 枚 1 組で取り付けます。この 4 枚 1 組 をバンクと呼びます。

メモリーボードの搭載順位はプロセッサー数やメモリーライザボードの搭載数、およびメモリーの RAS モー ドで異なります。

<span id="page-27-2"></span>メモリーの RAS モードは、セットアップメニューの「Advanced」-「Memory Configuration」-「Memory RAS Mode」から設定します。

RAS モードは次の 6 種類あります。

- Independent: 4 つのメモリチャネルが独立して動作する。
- Independent + Rank Sparing: Independent 機能にスペア Rank を設けて運用し、運用中の Rank で故障の予兆を検出した際に、データを同じチャネル上のスペア Rank にコピーして置き換えることで 処理を継続させる。
- Independent + Mirroring: Independent 機能にミラーリングメモリーを設けて運用し、ミラーリング メモリーにメモリーの内容を常時丸ごと複製 ( ミラー) しておき、メモリー故障を検出した際に、ミラー リングメモリーに切り替えて処理を継続させる。
- Lock Step: メモリーチャネル 0 とメモリーチャネル 1 またはメモリーチャネル 2 とメモリーチャネ ル 3 をペアで使用し、128bit データアクセスを行う。
- Lock Step + Rank Sparing : Lock Step 機能にスペア Rank を設けて運用し、運用中の Rank で故 障の予兆を検出した際に、データを同じチャネル上のスペア Rank に Lock Step PAIR 単位でコピーし て置き換えることで処理を継続させる。
- LockStep + Mirroring: LockStep 機能にミラーリングメモリーを設けて運用し、ミラーリングメモ リーにメモリーの内容を常時丸ごと複製 ( ミラー ) しておき、メモリー故障を検出した際に、ミラーリ ングメモリーに切り替えて処理を継続させる。

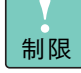

- メモリーボード (RDIMM) とメモリーボード (LRDIMM) を混在搭載することはできません。種 類の異なるメモリーボードを混在搭載すると、システム装置が正常に動作しません。
- メモリーのRASモードは択一です。Rank Sparing機能とMirroring機能を同時に使用することは できません。
- RS440 CN モデルでは、Independent のみサポートします。

■ システム装置に搭載されているメモリーボードは、システム装置添付の『構成情報一覧表』で確  $\bullet\bullet\bullet$ 認できます。 補足 また、Web コンソールで確認することもできます。詳細は『ユーザーズガイド ~リモートマネー ジメント編~』をご参照ください。

■ メモリー RAS モードの機能の詳細は『ユーザーズガイド ~運用編~』をご参照ください。

## **メモリーライザボード (MR)**

メモリーライザボードは、メモリーライザスロット 1、3 に標準で取り付けられています。その他のスロット は、メモリーライザボード (EH7250) を 2 枚または 4 枚単位で増設することができます。

メモリーライザボードは 4 つのブランチで構成されます。ブランチごとに、接続されるプロセッサーが異なり ます。

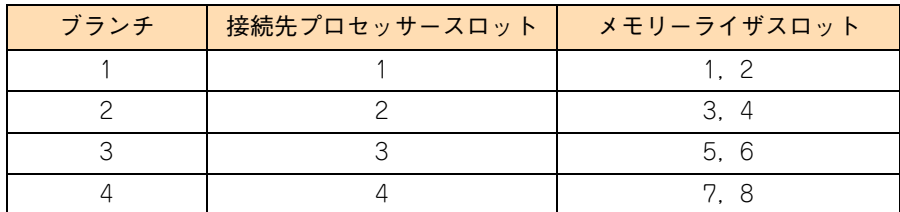

メモリーライザボードは、搭載されているプロセッサーの数によって搭載数および搭載するスロットが異なり ます。プロセッサー搭載数によるメモリーライザボード搭載可能枚数および搭載位置は次のとおりです。

凡例:○=搭載可能、× =搭載不可

| プロセッサー搭載数 | メモリーライザボード搭載数 | メモリーライザスロット |          |   |                |          |          |          |          |
|-----------|---------------|-------------|----------|---|----------------|----------|----------|----------|----------|
|           |               |             | ◠        | 3 | $\overline{4}$ | 5        | 6        |          | 8        |
|           |               |             | $\times$ |   | $\times$       | $\times$ | $\times$ | $\times$ | $\times$ |
|           |               |             |          |   |                | $\times$ | $\times$ | $\times$ | $\times$ |
|           |               |             | $\times$ |   | $\times$       |          | $\times$ |          | $\times$ |
|           |               |             |          |   |                |          |          |          |          |

制限

■ メモリーライザボードはプロセッサー搭載数に対して、搭載可能な各ブランチに1枚以上搭載する 必要があります。条件を満たさない場合、正常に動作しないおそれがあります。

■ VMware 環境で使用する場合、すべてのメモリーライザボードのメモリーボード構成を同じにし てください。条件を満たしていない場合、正しくインストールできません。

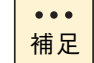

プロセッサーの搭載単位は 2 個(標準)または 4 個です。

## **(1) 「Independent」または「Lock Step」で使用する場合**

同一バンク内に同容量のメモリーボードを取り付けます。容量が異なるメモリーボードを混載する場合、搭載優 先順位の高いメモリースロットから順にバンク単位で容量の大きいメモリーボードを取り付けます。

(メモリー容量大) ← – – – – – – – – – – – → (メモリー容量小)  $x+y-z_0$   $y \mapsto (1 \cdot 2)$ ,  $(3 \cdot 4)$ ,  $(5 \cdot 6)$ ,  $(7 \cdot 8)$ 

なお、メモリーライザボードのメモリースロット 1、2 には常にメモリーボードを取り付けてください。 また、メモリーボードの搭載は、ブランチ No. の小さいメモリーライザボードに優先して搭載するようにして ください。

すべてのメモリーライザボードのメモリーボード搭載が同じになるよう構成することをお勧めします。  $\bullet$ 補足

表中の数字の順に、メモリーボードをバンク単位(4枚1組)で搭載します。

■ プロセッサー搭載数「2」 メモリーライザボード搭載数「2」(スロット 1、3:ブランチ 1、2) ①は搭載必須です。

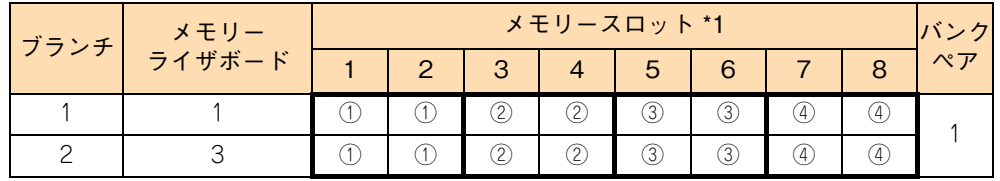

\*1 ○の中の数字が搭載する順番を表します。同じ数字のメモリースロットは同容量のメモリーボードを搭載します。

■ プロセッサー搭載数「2」

メモリーライザボード搭載数「4」(スロット 1、2、3、4:ブランチ 1、2) ①と②は搭載必須です。

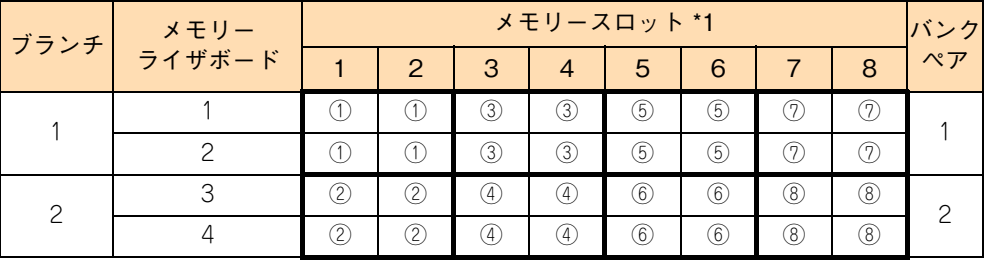

\*1 ○の中の数字が搭載する順番を表します。同じ数字のメモリースロットは同容量のメモリーボードを搭載します。

■ プロセッサー搭載数「4」

メモリーライザボード搭載数「4」(スロット 1、3、5、7:ブランチ 1、2、3、4) ①と②は搭載必須です。

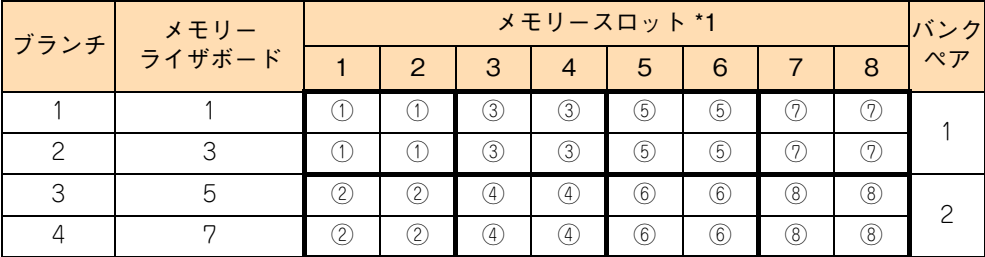

\*1 ○の中の数字が搭載する順番を表します。同じ数字のメモリースロットは同容量のメモリーボードを搭載します。

■ プロセッサー搭載数「4」 メモリーライザボード搭載数「8」(スロット 1、2、3、4、5、6、7、8:ブランチ 1、2、3、4) ①~④は搭載必須です。

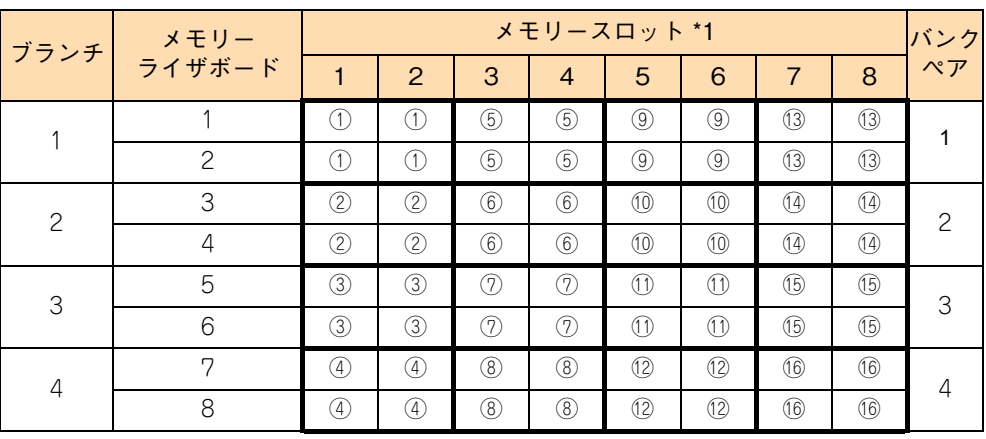

\*1 ○の中の数字が搭載する順番を表します。同じ数字のメモリースロットは同容量のメモリーボードを搭載します。

## **(2) 「Independent + Rank Sparing」または「Lock Step + Rank Sparing」で使用する場合**

バンクペアとなるメモリーライザボードのすべてのメモリースロットに、すべて同じ容量のメモリーボードを 搭載している場合のみサポートします。

表中の数字の順に、メモリーボードをバンク単位(4枚1組)で各ペアに4バンク(16枚)搭載します。

メモリーライザボード搭載数「2」(スロット 1、3:ブランチ 1、2) ①~④すべて搭載必須です。 ブランチ メモリー ライザボード メモリースロット バンク<br>コームコームコームコースコー ペア 1 2 3 4 5 6 7 8 <sup>~</sup> 1 | 1 | <u>(1)</u> | (1) | (2) | (2) | (3) | (3) | (4) | (4) 1

2  $3 \cup 0$  0 0 2 0 3 3 4 4

○の中の数字が搭載する順番を表します。 ①~④は同容量のメモリーボードを搭載します。

■ プロセッサー搭載数「2」

■ プロセッサー搭載数「2」

メモリーライザボード搭載数「4」(スロット 1、2、3、4:ブランチ 1、2) ①~⑧すべて搭載必須です。

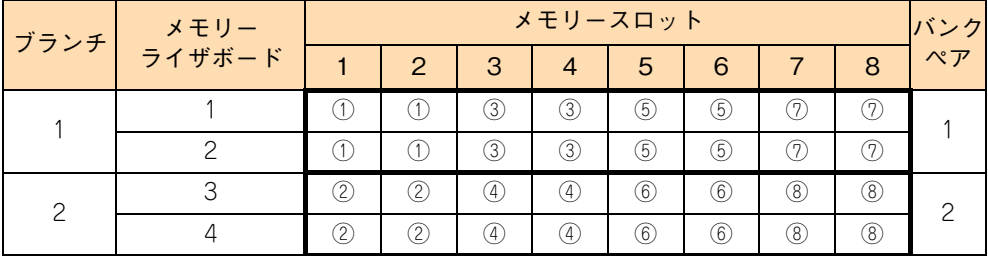

○の中の数字が搭載する順番を表します。

①、③、⑤、⑦ ( バンクペア 1) と②、④、⑥、⑧ ( バンクペア 2) は、それぞれ同容量のメモリーボードを搭載します。

■ プロセッサー搭載数「4」 メモリーライザボード搭載数「4」(スロット 1、3、5、7:ブランチ 1、2、3、4) ①~⑧すべて搭載必須です。

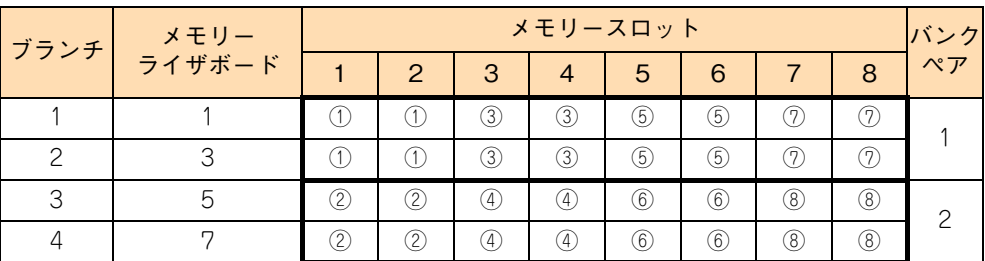

\* ○の中の数字が搭載する順番を表します。 ①、③、⑤、⑦ ( バンクペア 1) と②、④、⑥、⑧ ( バンクペア 2) は、それぞれ同容量のメモリーボードを搭載します。

■ プロセッサー搭載数「4」

メモリーライザボード搭載数「8」(スロット 1、2、3、4、5、6、7、8:ブランチ 1、2、3、4) ①~⑯すべて搭載必須です。

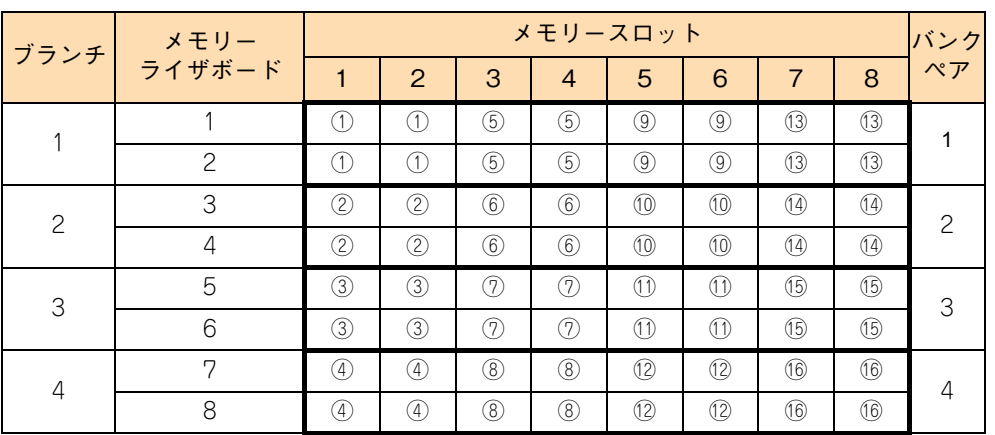

\* ○の中の数字が搭載する順番を表します。次の数字のスロットは、同容量のメモリーボードを搭載します。

・①、⑤、⑨、⑬ ( バンクペア 1)

· ②、 ③、 ⓪、 ④ ( パンクペア 2)

・③、⑦、⑪、⑮ ( バンクペア 3) ・④、⑧、⑫、⑯ ( バンクペア 4)

## **(3) 「Independent + Mirroring」または「Lock Step + Mirroring」 で使用する場合**

バンクペアとなるメモリーライザボードごとに、すべて同じ容量のメモリーボードを8枚 (2 バンク)または 16 枚 (4 バンク ) 搭載している場合のみサポートします。

なお、メモリーライザボードのメモリースロット 1、2、3、4 には常にメモリーボードを取り付けてください。 表中の数字の順に、メモリーボードをバンク単位(4枚1組)で各ペア 2 バンク (8 枚)または 4 バンク (16 枚 ) 搭載します。

■ プロセッサー搭載数「2」

メモリーライザボード搭載数「2」(スロット 1、3:ブランチ 1、2) ①、②は搭載必須です。

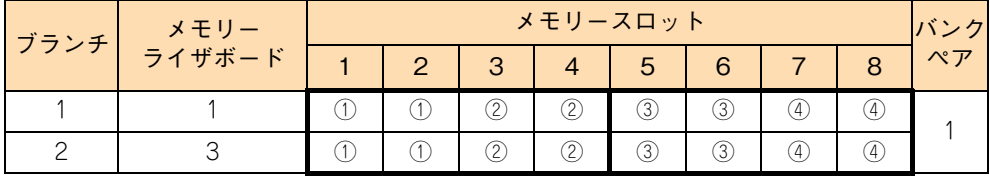

\* ○の中の数字が搭載する順番を表します。すべて同容量のメモリーボードを搭載します。

プロセッサー搭載数「2」

メモリーライザボード搭載数「4」(スロット 1、2、3、4:ブランチ 1、2) ①~④は搭載必須です。

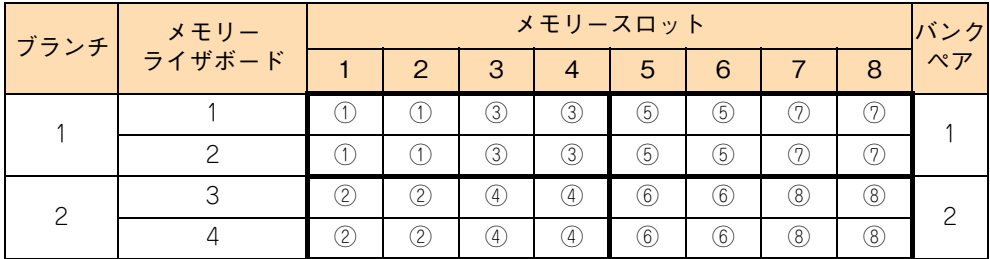

\* ○の中の数字が搭載する順番を表します。すべて同容量のメモリーボードを搭載します。

■ プロセッサー搭載数「4」

メモリーライザボード搭載数「4」(スロット 1、3、5、7:ブランチ 1、2、3、4) ①~④は搭載必須です。

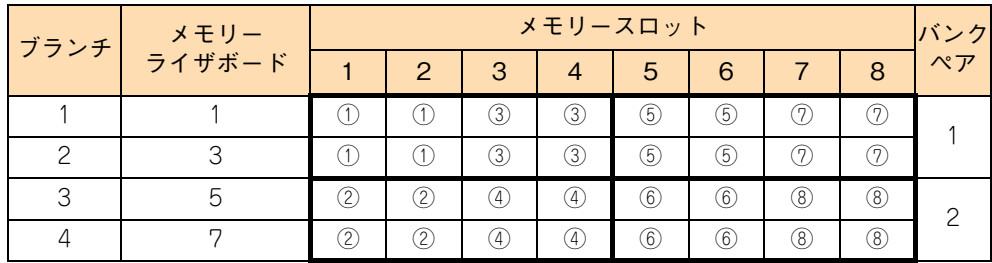

○の中の数字が搭載する順番を表します。すべて同容量のメモリーボードを搭載します。

■ プロセッサー搭載数「4」 メモリーライザボード搭載数「8」(スロット 1、2、3、4、5、6、7、8:ブランチ 1、2、3、4) ①~⑧は搭載必須です。

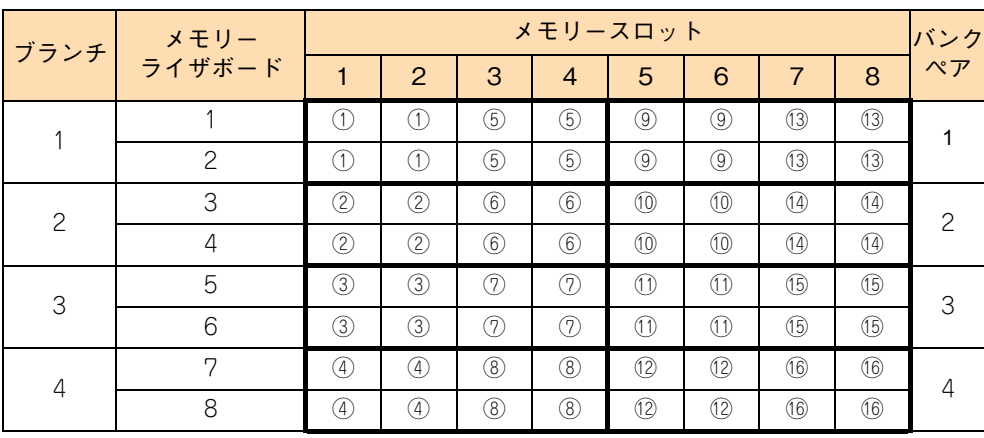

\* ○の中の数字が搭載する順番を表します。すべて同容量のメモリーボードを搭載します。

## <span id="page-33-0"></span>**2.2.4 RS440 CN モデルの搭載ルール**

RS440 CN モデルでは、次の表に示すメモリーボードおよびメモリーライザボードの組み合わせのみサポー トします。

また、同一容量のメモリーボードのみをサポートしています。

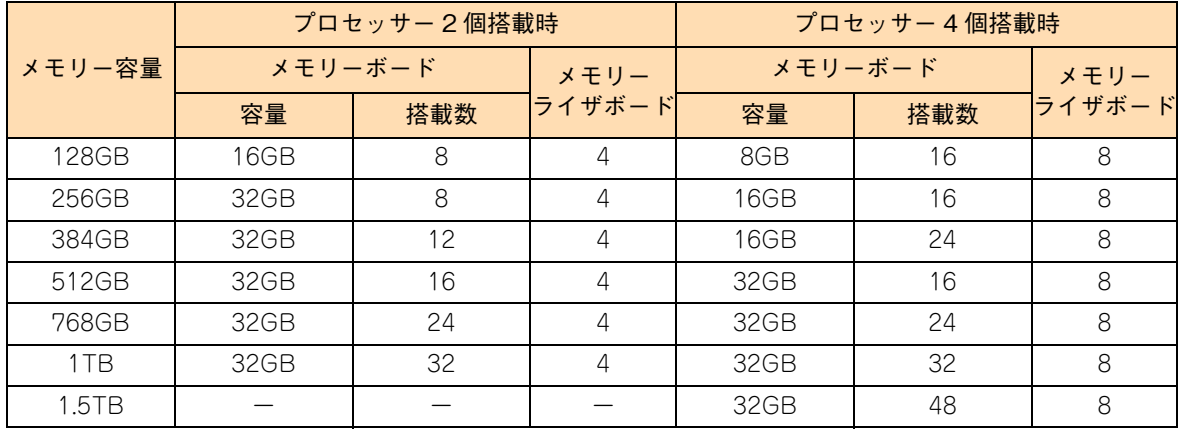

# <span id="page-34-1"></span>**2.3 メモリーボードを取り付ける**

メモリーボードの取り付けは保守員が行います。お買い求め先にご連絡いただくか保守員をお呼びください。

## **注意**

<span id="page-34-0"></span>**内蔵オプションの増設・交換はすべて保守員が行います。システム装置のカバーの取り外しや内蔵オプションの 取り付け・取り外しは行わないでください。不慣れな作業を行うことにより、けがをしたり装置の故障の原因と なります。**

 $-$  MEMO  $-$ 

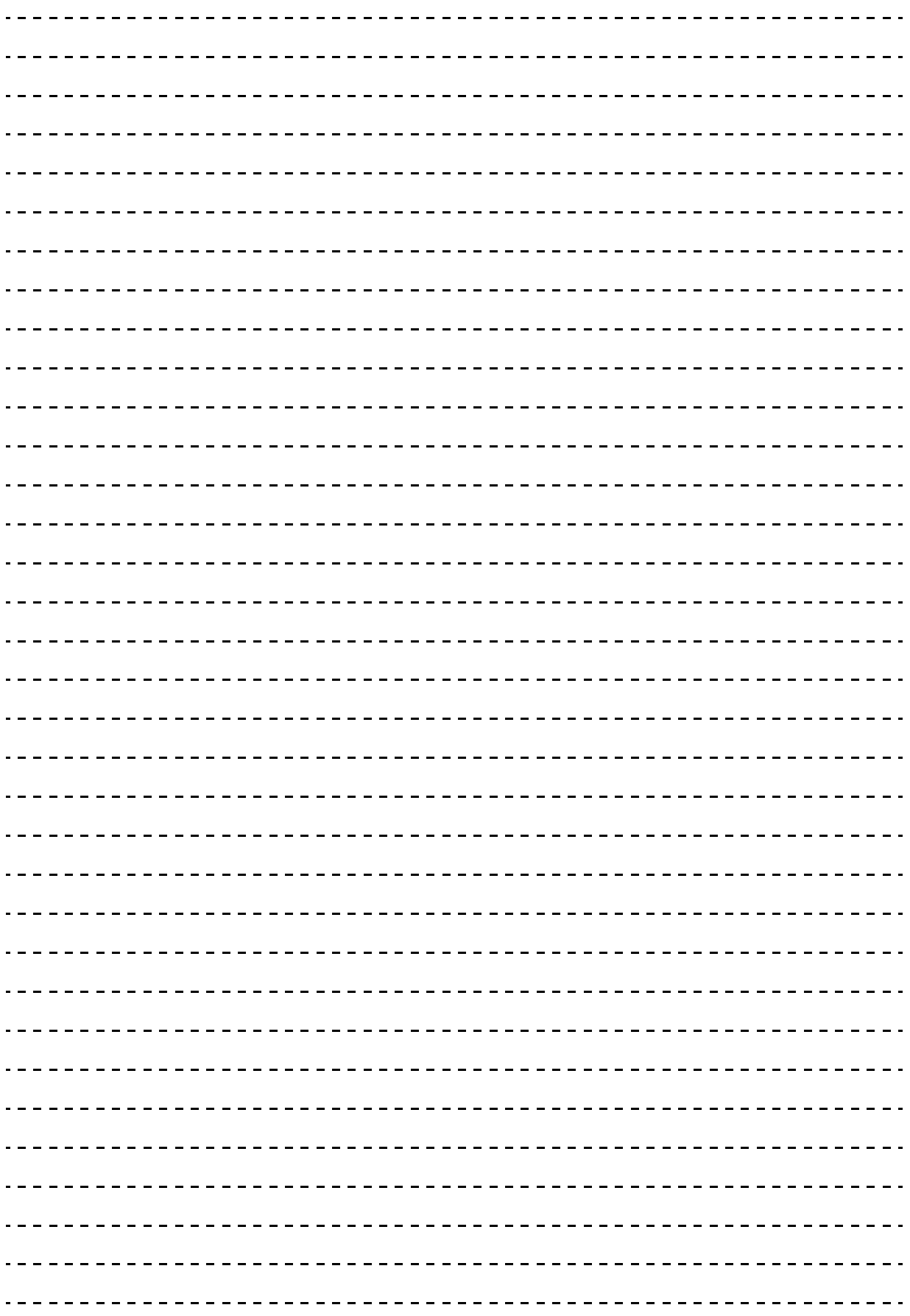

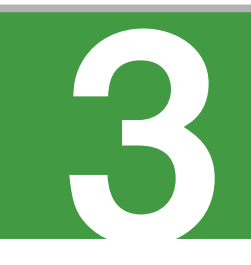

# <span id="page-36-0"></span>**内蔵デバイスの取り付け**

**この章では、システム装置に搭載可能な内蔵デバイスの種類と取り付け位置について説明します。 なお、内蔵デバイスの取り付けは保守員が行います。お買い求め先にご連絡いただくか保守員をお 呼びください。**

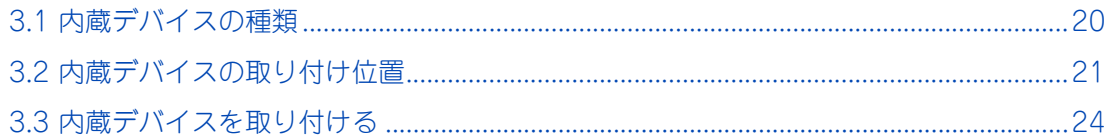

## <span id="page-37-0"></span>**3.1 内蔵デバイスの種類**

<span id="page-37-4"></span>システム装置に搭載可能な内蔵デバイスには、内蔵ハードディスク、内蔵 SSD と、内蔵 DVD-ROM および 内蔵 DVD-RAM ドライブがあります。

## <span id="page-37-1"></span>**3.1.1 内蔵ハードディスク/内蔵 SSD**

システム装置に搭載可能な内蔵ハードディスク (HDD) および内蔵 SSD は次のとおりです。

#### **RS440 AN/CN モデル**

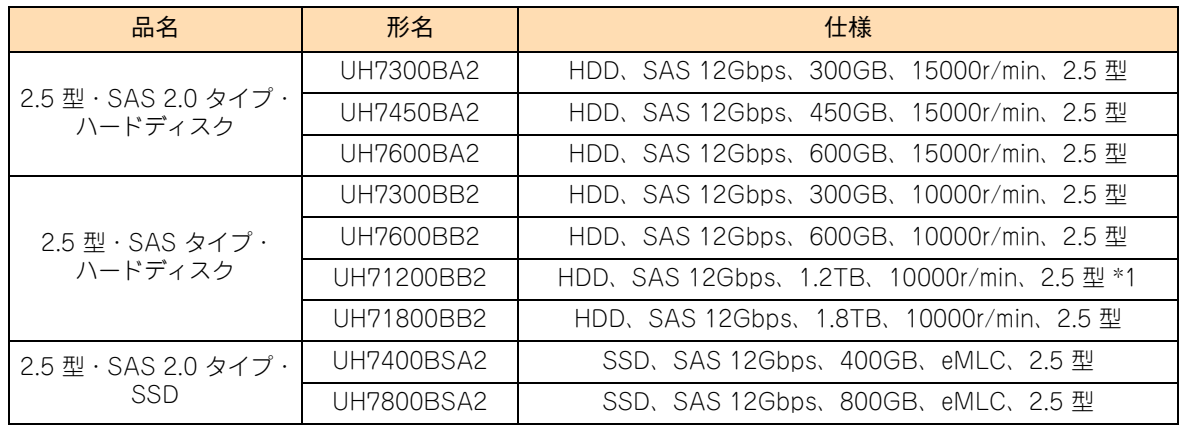

\*1 RS440 CN モデルでは、1.2TB、10000r/min ハードディスクのみサポートします。

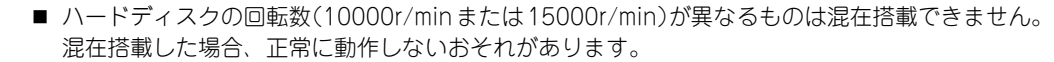

■ 内蔵ハードディスク (UH71800BB2、1.8TB:10000r/min) は処理パフォーマンスが低下する 恐れがあるため、VMware 環境での動作をサポートしていません。

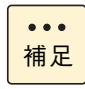

制限

システム装置に搭載されている内蔵ハードディスク/内蔵 SSD は、システム装置添付の『構成情報 一覧表』で確認できます。 また、購入された内蔵ハードディスク/内蔵 SSD の形名は、購入品に添付された『添付品一覧』で 確認できます。

<span id="page-37-3"></span>内蔵 SSD (Solid State Drive) は半導体記録素子であるフラッシュメモリを使用した記憶装置です。 SSD の特性で運用上注意が必要な事項があります。 詳細については『ユーザーズガイド ~運用編~』をご参照ください。

## <span id="page-37-2"></span>**3.1.2 内蔵 DVD ドライブ**

システム装置に搭載可能な内蔵 DVD ドライブとして、内蔵 DVD-RAM と内蔵 DVD-ROM をサポートしてい ます。内蔵 DVD-RAM と内蔵 DVD-ROM は購入時に選択したどちらか 1 台が標準搭載されます。

# 内蔵デバイスの取り付け 内蔵デバイスの取り付け

# <span id="page-38-3"></span><span id="page-38-1"></span>**3.2 内蔵デバイスの取り付け位置**

内蔵ハードディスクや内蔵 DVD-RAM などの内蔵デバイスは、システム装置前面の拡張ストレージベイに取 り付けます。

## <span id="page-38-2"></span>**3.2.1 拡張ストレージベイ**

拡張ストレージベイ (2.5 型)は 8 つあり、内蔵ハードディスク (2.5 型) または内蔵 SSD (2.5 型)を最大 8 台搭載できます。

拡張ストレージベイ(5 型:薄型)は 1 つあり、内蔵 DVD-RAM または内蔵 DVD-ROM のどちらかが標準 で 1 台搭載されます。

各拡張ストレージベイの位置は次のとおりです。

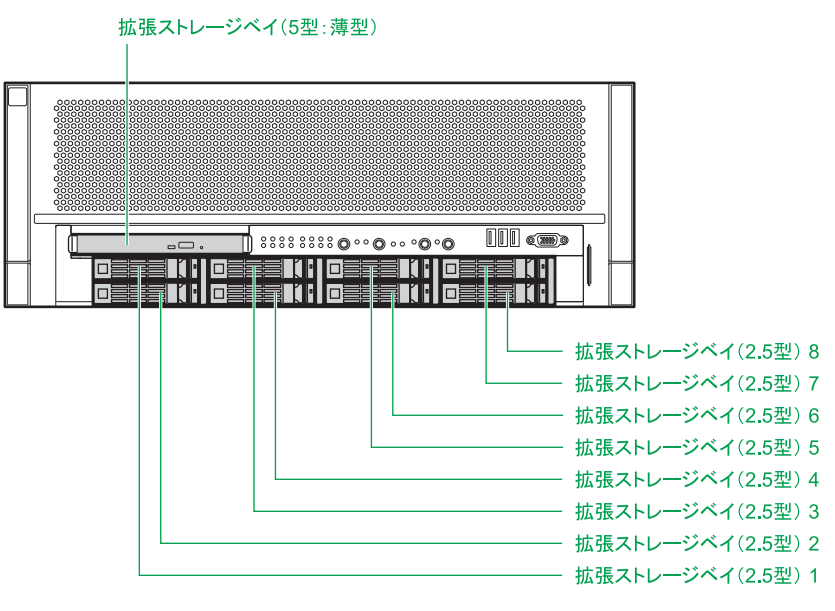

拡張ストレージベイ (2.5 型)とシステム装置前面のベイ表示は、次のとおり対応します。

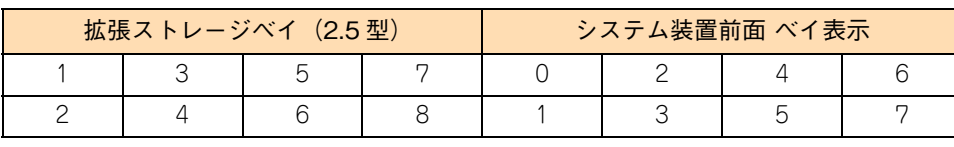

**通知**

<span id="page-38-0"></span>**ハードディスクは次のとおり取り扱ってください。取り扱い方法によっては、ハードディスク故障やデータの 消失の原因となります。**

- **システム装置やハードディスクを持ち運ぶときは、振動や衝撃を与えないように慎重に取り扱ってください。 また、ハードディスクを取り扱うときには静電気をあらかじめ取り除くか、綿手袋を着用してください。**
- **システム装置を移動させるときは電源を切り、電源プラグを抜いて 30秒以上待ってから行ってください。**

未使用の拡張ストレージベイ (2.5 型)には、ほこりの吸引防止のため、ダミーキャニスタが取り付 けられています。

 $\ddot{\bullet}$ 補足

## <span id="page-39-1"></span><span id="page-39-0"></span>**3.2.2 内蔵デバイスの搭載ルール**

拡張ストレージベイに取り付け可能なデバイスは次の表のとおりです。

システム管理を考慮して、ブートディスク(ディスクアレイ)として設定するハードディスクおよび SSD は、 拡張ストレージベイ 1 から取り付けてください。

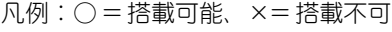

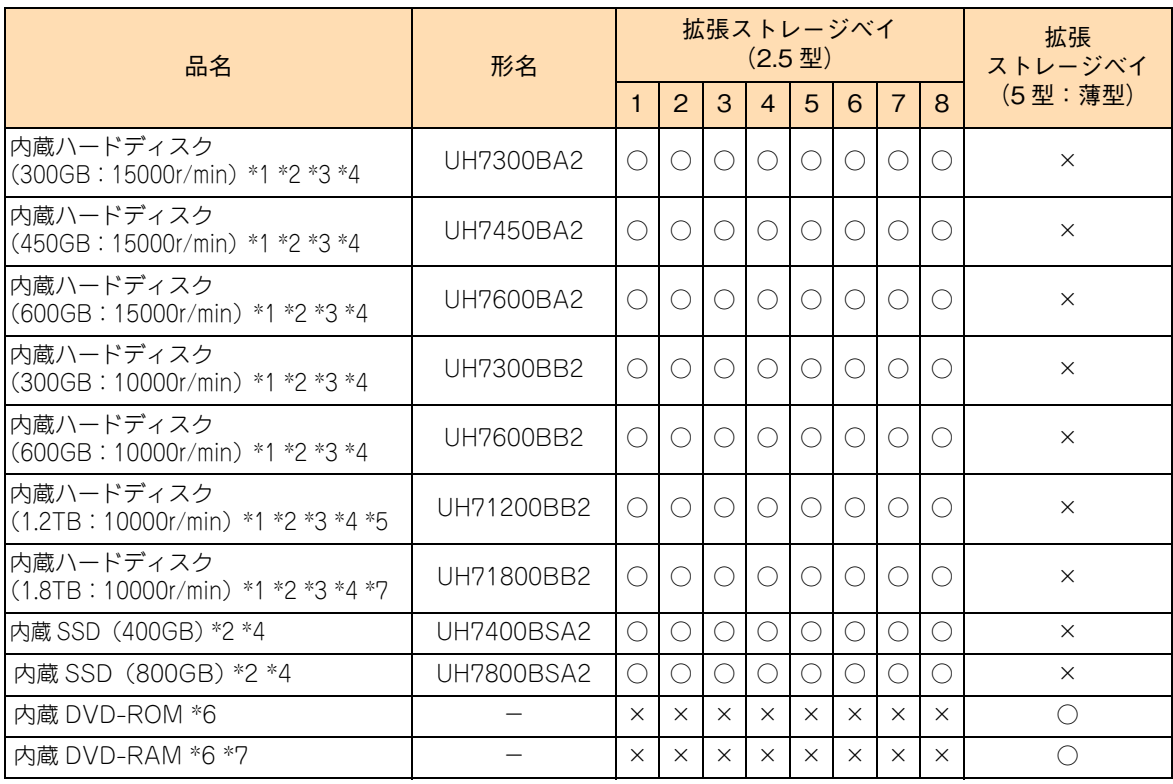

\*1 1 つのディスクアレイを構成するハードディスク/ SSD は同容量・同一形名のもので構成します。

\*2 容量が異なるハードディスク/ SSD を 3 種類以上混在搭載することはできません。

\*3 15000r/min の内蔵ハードディスク(UH7300BA2/UH7450BA2/UH7600BA2)と 10000r/min の内蔵ハードディスク - 0000077.000BB2/UH7600BB2/UH71200BB2/UH71800BB2)の混在搭載はできません。

\*4 リザープディスク (ホットスペア)として搭載する場合、ディスクアレイを構成するディスクのタイプ(ハードディスク/ SSD)に合わせて搭載する必要があります。リザーブディスク(ホットスペア)は、ディスクタイプが異なるディスクアレイ に対して有効になりません。 なお、容量が異なるハードディスクを 2 種類搭載してディスクアレイを構築している場合、リザーブディスク(ホットスペア) もそれぞれのディスクアレイに同じ容量のものを「専用ホットスペア」として設定してください。

\*5 RS440 CN モデル(ハードディスクあり)では、標準で 8 台搭載されます。 このほかの内蔵ハードディスク/内蔵 SSD は搭載できません。

\*6 購入時に選択したどちらか(内蔵 DVD-ROM /内蔵 DVD-RAM)が標準搭載されます。 なお、RS440 CN モデルでは、内蔵 DVD-ROM が標準搭載されます。

\*7 VMware 環境はサポートしていません。

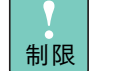

■ ハードディスクの回転数(10000r/minまたは15000r/min)が異なるものは混在搭載できません。 混在搭載した場合、正常に動作しないおそれがあります。

■ 容量が異なるハードディスク/ SSD を 3 種類以上混在搭載することはできません。混在搭載した 場合、正常に動作しないおそれがあります。 次の条件を満たすように搭載してください。

- ・ ハードディスクのみ搭載する場合:容量が異なるハードディスクは 2 種類以下
- ・ ハードディスクと SSD を混在搭載する場合:ハードディスクおよび SSD はそれぞれ 1 種類

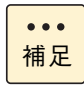

システム装置に搭載されている内蔵ハードディスク/内蔵 SSD は、システム装置添付の『構成情報 一覧表』で確認できます。 また、購入された内蔵ハードディスク/内蔵 SSD の形名は、購入品に添付された『添付品一覧』で 確認できます。

# 内蔵デバイスの取り付け 内蔵デバイスの取り付け

# <span id="page-41-1"></span>**3.3 内蔵デバイスを取り付ける**

内蔵デバイスの取り付けは保守員が行います。お買い求め先にご連絡いただくか保守員をお呼び ください。

## **注意**

<span id="page-41-0"></span>**内蔵オプションの増設・交換はすべて保守員が行います。システム装置のカバーの取り外しや内蔵オプション の取り付け・取り外しは行わないでください。不慣れな作業を行うことにより、けがをしたり装置の故障の原 因となります。**

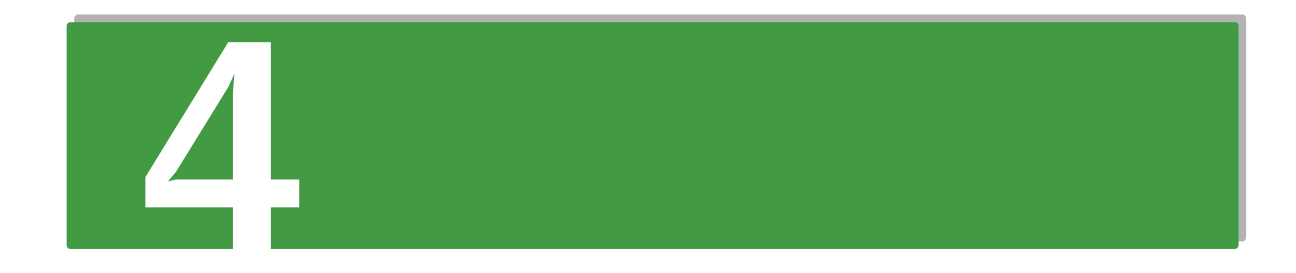

# <span id="page-42-0"></span>**拡張ボードの取り付け**

**この章では、システム装置に搭載可能な拡張ボードの種類と取り付け位置について説明します。 なお、拡張ボードの取り付けは保守員が行います。お買い求め先にご連絡いただくか保守員をお呼 びください。**

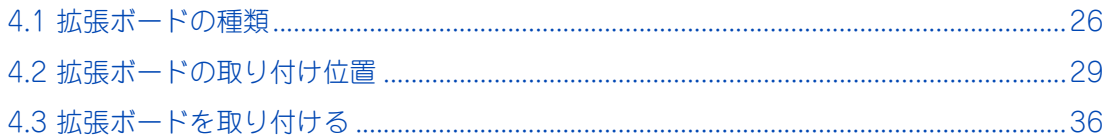

# <span id="page-43-1"></span><span id="page-43-0"></span>**4.1 拡張ボードの種類**

システム装置に搭載可能な拡張ボードは次のとおりです。

#### ◆ RS440 AN モデル

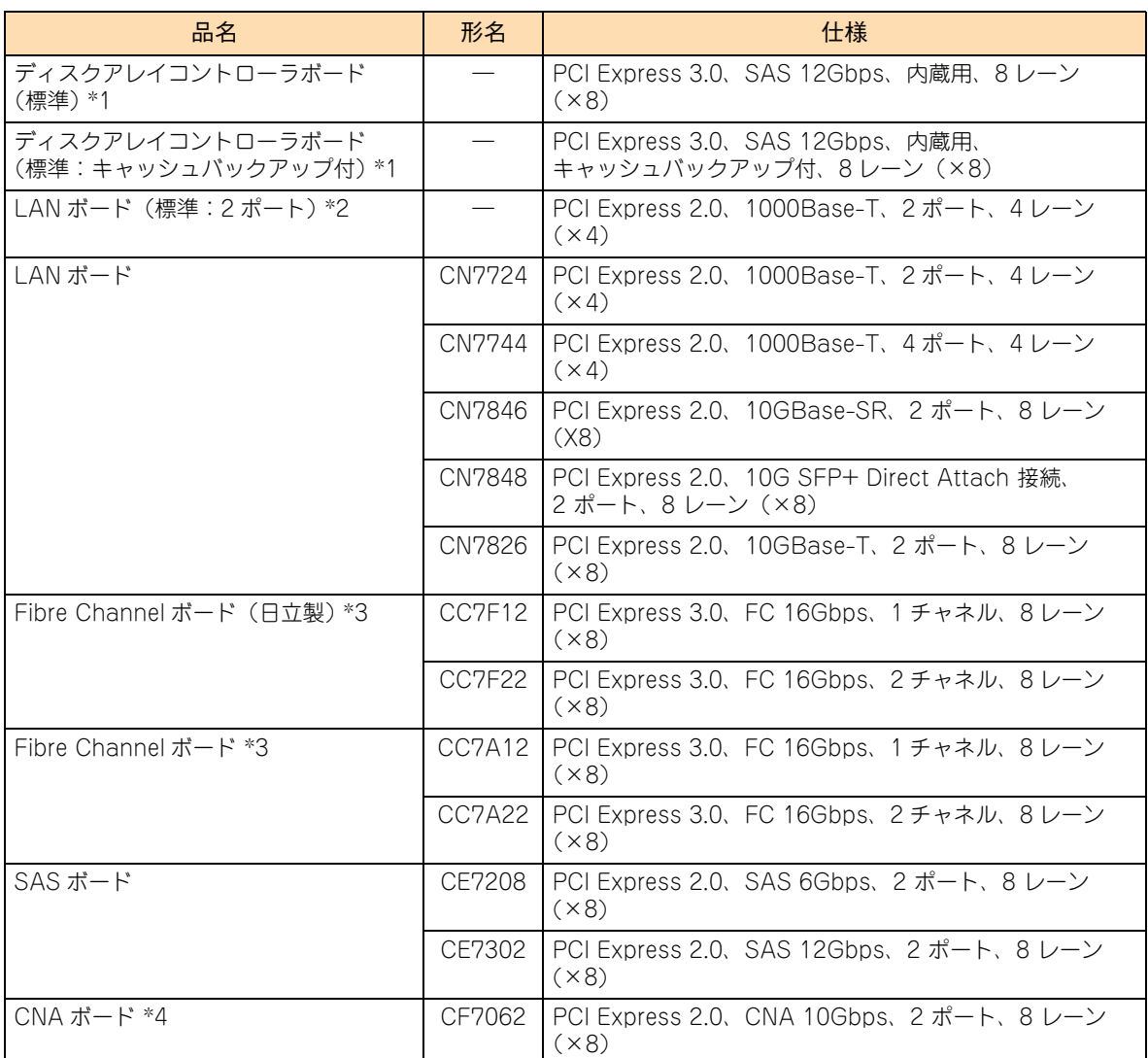

\*1: 購入時に選択したどちらか(キャッシュバックアップあり/なし)が標準搭載されます。

\*2: Wake On LAN と PXE ブートをサポートしています。

\*3: Fibre Channel ボード(CC7F12/CC7F22)と Fibre Channel ボード(CC7A12/CC7A22)は同じシステム装置に混在 搭載することはできません。

\*4: RHEL6.6 環境は 2016 年 4 月現在サポートしていません。 サポート時期については、以下の弊社ホームページにてご連絡いたします。 URL http://www.hitachi.co.jp/Prod/comp/linux/product/confirm/index.html

- RHEL7 環境の場合、オプション製品 ( 周辺機器、内蔵デバイス ) の動作確認情報については、お買 い求め先にお問い合わせください。
	- 購入された拡張ボードの形名は、購入品に添付された『添付品一覧』で確認できます。
	- 拡張ボードの什様については、各拡張ボードのマニュアルをご参照ください。 LAN ボード (標準:2ポート)にもマニュアルがあります。
	- LAN に関する注意事項と拡張機能の詳細は『ユーザーズガイド ~運用編~』をご参照ください。

## ◆ RS440 BN モデル

補足

 $\bullet\bullet\bullet$ 

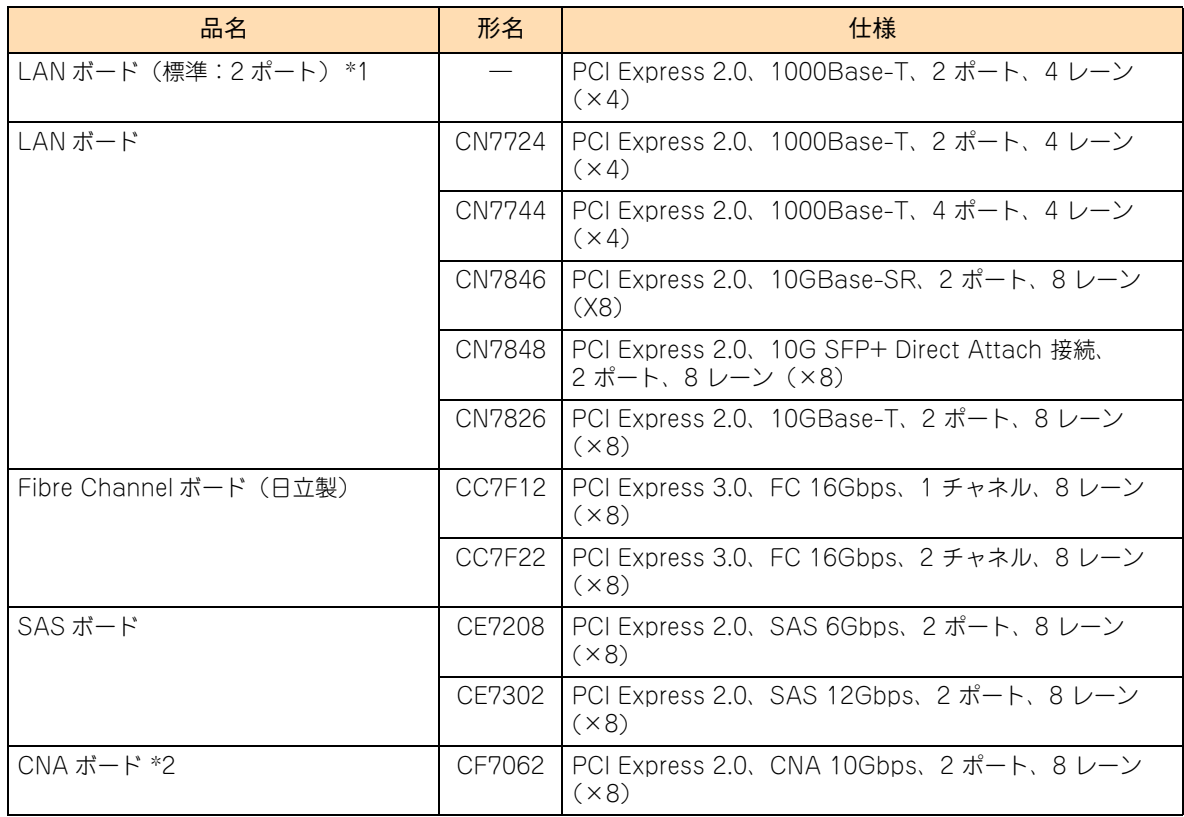

\*1: Wake On LAN と PXE ブートをサポートしています。

\*2: RHEL6.6 環境は 2016 年 4 月現在サポートしていません。 サポート時期については、以下の弊社ホームページにてご連絡いたします。 URL http://www.hitachi.co.jp/Prod/comp/linux/product/confirm/index.html

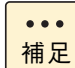

- RHEL7 環境の場合、オプション製品 ( 周辺機器、内蔵デバイス) の動作確認情報については、お買 い求め先にお問い合わせください。
- 購入された拡張ボードの形名は、購入品に添付された『添付品一覧』で確認できます。
- 拡張ボードの仕様については、各拡張ボードのマニュアルをご参照ください。 LAN ボード (標準:2 ポート)にもマニュアルがあります。
- LAN に関する注意事項と拡張機能の詳細は『ユーザーズガイド ~運用編~』をご参照ください。

## ◆ RS440 CN モデル

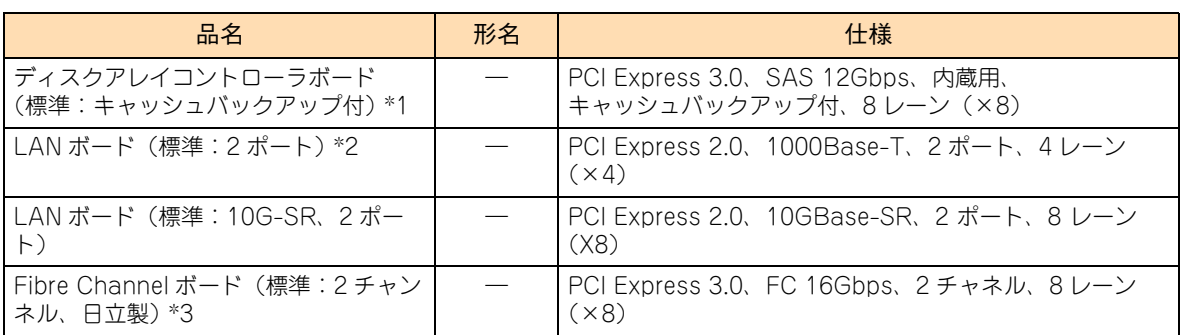

\*1: 購入時に内蔵ハードディスクありを選択した場合に標準搭載されます。

\*2: Wake On LAN と PXE ブートをサポートしています。

\*3: 購入時に内蔵ハードディスク無しを選択した場合に標準搭載されます。

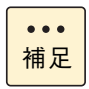

- 購入された拡張ボードの形名は、購入品に添付された『添付品一覧』で確認できます。
- 拡張ボードの仕様については、各拡張ボードのマニュアルをご参照ください。 LAN ボード (標準: 2 ポート)にもマニュアルがあります。
	- LAN に関する注意事項と拡張機能の詳細は『ユーザーズガイド ~運用編~』をご参照ください。

## <span id="page-46-2"></span><span id="page-46-0"></span>**4.2 拡張ボードの取り付け位置**

拡張ボードは、マザーボードにある拡張スロットに取り付けます。

## <span id="page-46-1"></span>**4.2.1 拡張スロット**

拡張スロットはマザーボード上に 16 個あり、最大 16 枚の拡張ボードを取り付けることができます。

なお、拡張スロット 10 ~ 13 および拡張スロット 14 ~ 16 は、プロセッサーを 4 個システム装置に搭載した 場合に使用できます。

標準搭載のプロセッサー 2 個では、拡張スロット 1 ~ 9 が使用できます。

各拡張スロットの仕様は次のとおりです。

スロット 1 :PCI Express 3.0 x8 (8 レーン)、ディスクアレイコントローラボード (標準) 専用 スロット 2 ~ 4 :PCI Express 3.0 x8(8 レーン) スロット 5 :PCI Express 3.0 x8(8 レーン)、LAN ボード ( 標準 ) 専用 スロット 6、7 :PCI Express 3.0 x8(8 レーン) スロット 8、9 :PCI Express 3.0 x4(4 レーン) スロット 10 ~ 13 :PCI Express 3.0 x8(8 レーン) 【プロセッサー 4 個搭載時使用可】 スロット 14 ~ 16 :PCI Express 3.0 x8(8 レーン) 【プロセッサー 4 個搭載時使用可】

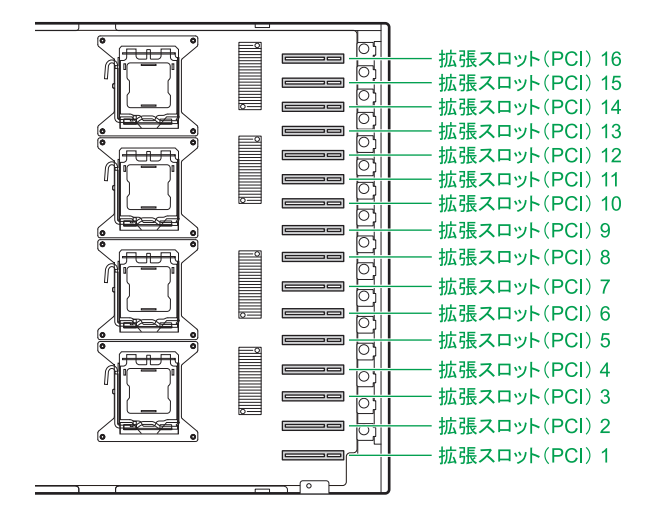

各スロットのバス幅/バスクロック、I/O 電圧、バス No.、デバイス No. およびバススキャンの優先順位と、 各スロットに取り付けられる拡張ボードのサイズおよび種類は、次のとおりです。

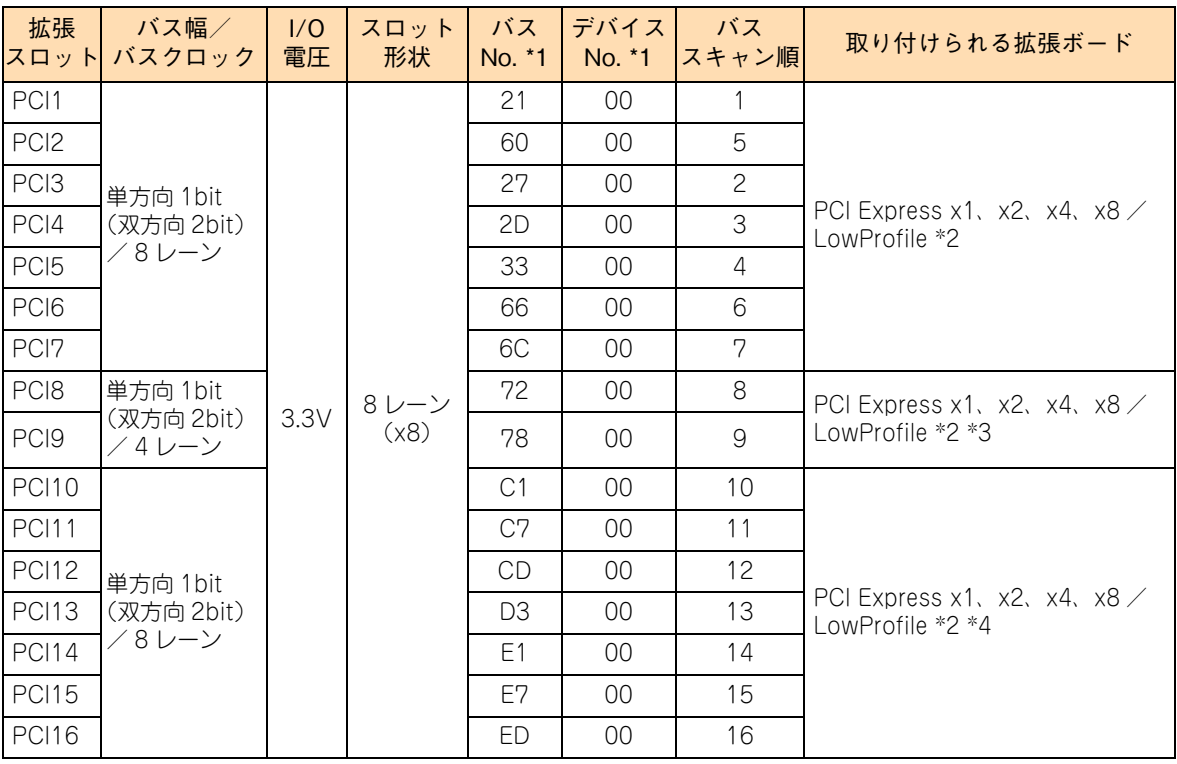

\*1 バズ No. とデバイス No. は 16 進数で表記しています。 システム BIOS や Windows などは 10 進数で表示されます。バス No. の 10 進数表記は次のとおりです。 PCI1:33 / PCI2:96 / PCI3:39 / PCI4:45 / PCI5:51 / PCI6:102 / PCI7:108 / PCI8:114 / PCI9:120 / PCI10:193 / PCI11:199 / PCI12:205 / PCI13:211 / PCI14:225 / PCI15:231 / PCI16:237

\*2 PCI および PCI-X 仕様のボードは取り付けられません。

\*3 PCI Express x8 の仕様のボードを搭載しても、PCI Express x4 として動作します。

\*4 プロセッサーを 4 個搭載している場合に使用できます。

## <span id="page-48-1"></span><span id="page-48-0"></span>**4.2.2 拡張ボードの搭載ルール**

## ◆ RS440 AN モデル

次の表の上位にある拡張ボードから優先してシステム装置に搭載します。また、拡張スロットには○の中の数 字が小さいスロットから優先して搭載します。

(凡例:○ = 搭載可能、×= 搭載不可)

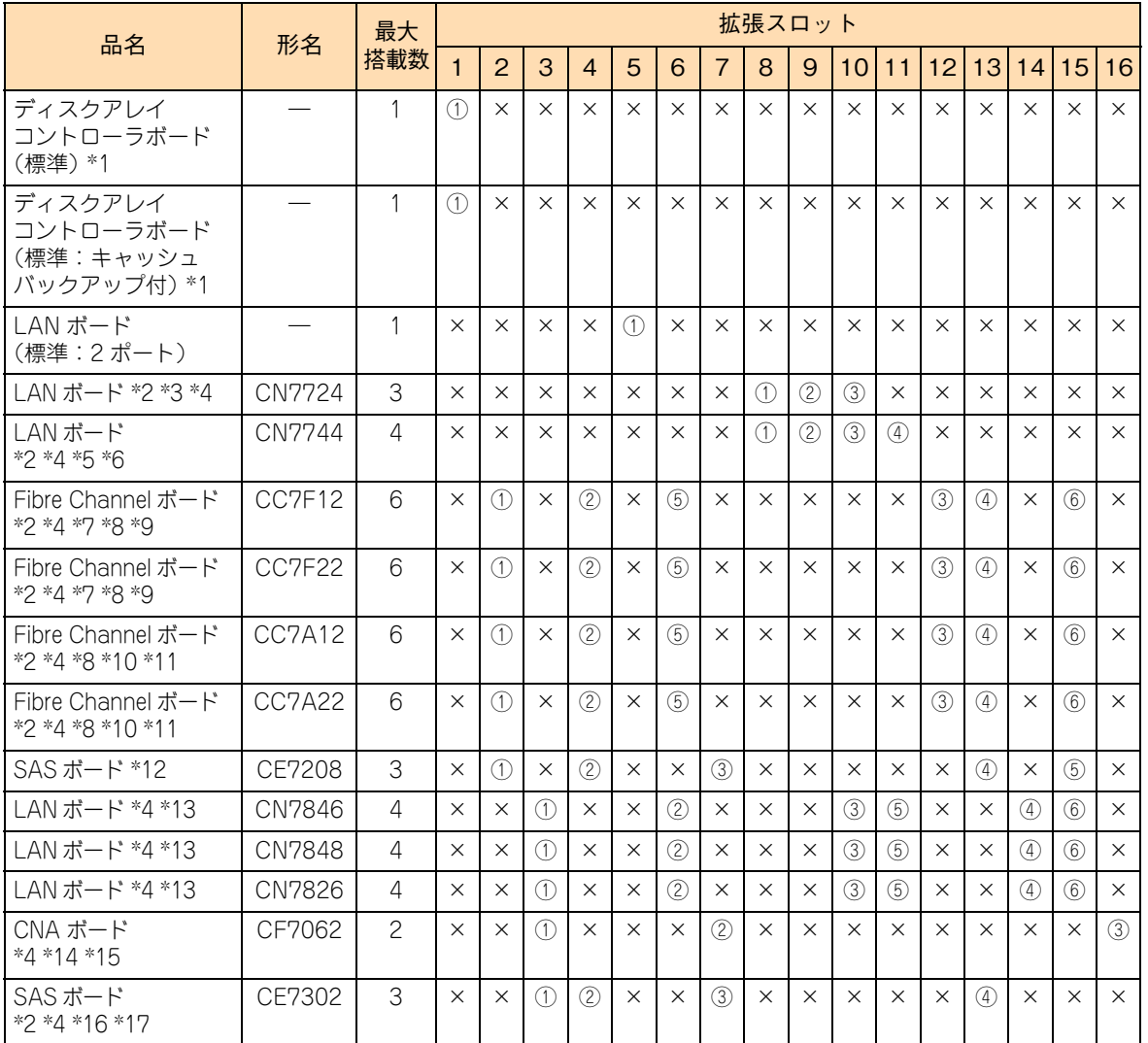

\*1 購入時に選択したどちらか ( キャッシュバックアップあり/なし ) が標準搭載されます。

\*2 エントリークラスディスクアレイ装置 [BR1250]は、日立ディスクアレイシステムまたはエントリークラスディスクアレイ 装置 [BR1650]と、同じシステム装置に混在接続することはできません。 なお、日立ディスクアレイシステムとエントリークラスディスクアレイ装置 [BR1650]は、同じシステム装置に混在接続で きます。

\*3 iSCSI インタフェース接続をサポートしています。iSCSI 接続する場合、日立ディスクアレイシステム(iSCSI インタフェース タイプ)、エントリークラスディスクアレイ装置[BR1650](iSCSI インタフェースタイプ)、バーチャルテープステーション を接続できます。

\*4 VMware を使用する場合は、最大搭載数が異なります。 詳細は[、「VMware を使用する場合の搭載制限\(RS440 AN モデル\)」P.32](#page-49-0) をご参照ください。

\*5 iSCSI インタフェース接続をサポートしています。iSCSI 接続する場合、日立ディスクアレイシステム(iSCSI インタフェース タイプ)、エントリークラスディスクアレイ装置[BR1650](iSCSI インタフェースタイプ)を接続できます。

\*6 Xeon プロセッサー E7-8893v3 を使用する場合の最大搭載数は 3 枚です。

\*7 日立ディスクアレイシステム (Fibre Channel インタフェースタイプ)、エントリークラスディスクアレイ装置 [BR1650] (Fibre Channel インタフェースタイプ)、LTO ライブラリ装置、テープエンクロージャを接続する場合に搭載可能です。

- \*8 CC7F12/CC7F22 と、CC7A12/CC7A22 の混在搭載はできません。
- \*9 Fibre Channel ボードの BIOS 設定方法は、「EFI Shell からのオプション設定」を推奨します。
- \*10 日立ディスクアレイシステム (Fibre Channel インタフェースタイプ)、エントリークラスディスクアレイ装置 [BR1650] (Fibre Channel インタフェースタイプ)を接続する場合に搭載可能です。
- \*11 Xeon プロセッサー E7-8893v3/E7-4809v3 をご使用の場合の最大搭載数は、CC7A12 と CC7A22 の合計で 4 枚までです。
- \*12 LTO オートローダ装置、テープエンクロージャ 2 装置、LTO ライブラリ装置を接続する場合に搭載可能です。
- \*13 CN7846/CN7848/CN7826 の最大搭載数は、CN7846/CN7848/CN7826 の合計で 4 枚までです。それぞれ 4 枚ずつでは ありません。
- \*14 日立ディスクアレイシステム(iSCSI インタフェースタイプ)、またはエントリークラスディスクアレイ装置[BR1650](iSCSI インタフェースタイプ)を接続する場合に搭載可能です。
- \*15 日立ディスクアレイシステム(FCoE インタフェースタイプ)を接続する場合に搭載可能です。 なお、接続する場合は FCoE スイッチを経由する必要があります。
- \*16 VMware をご使用の場合は、お買い求め先にご連絡ください。
- \*17 エントリークラスディスクアレイ装置[BR1250]を接続する場合に搭載可能です。

#### <span id="page-49-0"></span>**VMware を使用する場合の搭載制限(RS440 AN モデル)**

VMware を使用する場合の拡張ボードの最大搭載数は次のとおりです。

■ プロセッサーを4個塔載した構成

LAN ボード(CN7744):最大 1 枚 Fibre Channel ボード(CC7F22/CC7A22):最大 3 枚 LAN ボード (CN7846/CN7848/CN7826) / CNA ボード (CF7062):合計で最大 2 枚 SAS ボード(CE7302):搭載不可

LAN ボード (CN7846/CN7848/CN7826) / CNA ボード (CF7062) と、LAN ボード (CN7724/ CN7744)または Fibre Channel ボード(CC7F12/CC7F22/CC7A12/CC7A22)を混在する場合は、 次の制限が追加されます。

LAN ボード (CN7724): 最大 1 枚 LAN ボード(CN7744):搭載不可 Fibre Channel ボード(CC7F12/CC7A12):合計で最大 4 枚 Fibre Channel ボード(CC7F22/CC7A22):最大 2 枚 LAN ボード (CN7846/CN7848/CN7826) / CNA ボード (CF7062):合計で最大 1 枚

プロセッサーを 2 個塔載した構成

LAN ボード (CN7846/CN7848/CN7826) / CNA ボード (CF7062): 合計で最大 2 枚 SAS ボード(CE7302):搭載不可

LAN ボード(CN7846/CN7848/CN7826)/ CNA ボード(CF7062)と、LAN ボード(CN7724/ CN7744)を混在する場合は、次の制限が追加されます。

LAN ボード (CN7724): 最大 1 枚 LAN ボード(CN7744):搭載不可

### **◆ RS440 BN モデル**

次の表の上位にある拡張ボードから優先してシステム装置に搭載します。また、拡張スロットには○の中の数 字が小さいスロットから優先して搭載します。

(凡例:○ = 搭載可能、×= 搭載不可)

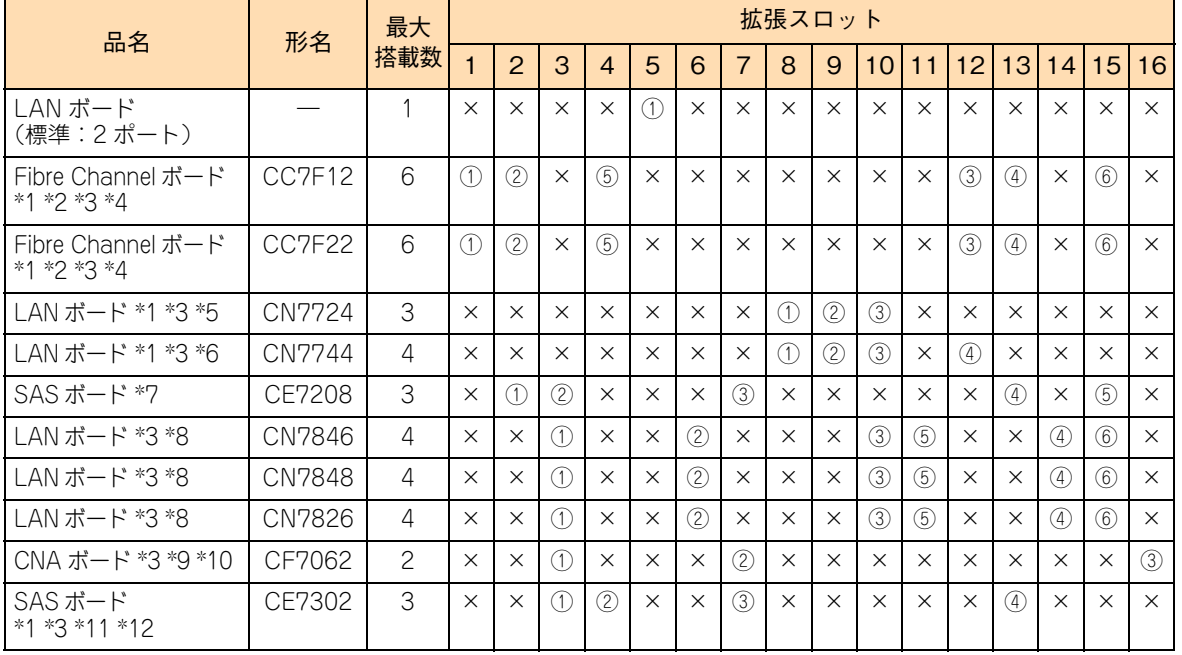

\*1 エントリークラスディスクアレイ装置 [BR1250]は、日立ディスクアレイシステムまたはエントリークラスディスクアレイ 装置 [BR1650] と、同じシステム装置に混在接続することはできません。 、<br>なお、日立ディスクアレイシステムとエントリークラスディスクアレイ装置 [BR1650] は、同じシステム装置に混在接続で きます。

\*2 日立ディスクアレイシステム(Fibre Channel インタフェースタイプ)、エントリークラスディスクアレイ装置[BR1650] (Fibre Channel インタフェースタイプ)、LTO ライブラリ装置、テープエンクロージャを接続する場合に搭載可能です。

- \*3 VMware を使用する場合は、最大搭載数が異なります。 詳細は[、「VMware を使用する場合の搭載制限\(RS440 BN モデル\)」P.34](#page-51-0) をご参照ください。
- \*4 Fibre Channel ボードの BIOS 設定方法は、「EFI Shell からのオプション設定」を推奨します。

\*5 iSCSI インタフェース接続をサポートしています。iSCSI 接続する場合、日立ディスクアレイシステム(iSCSI インタフェース タイプ)、エントリークラスディスクアレイ装置[BR1650](iSCSI インタフェースタイプ)、バーチャルテープステーション を接続できます。

\*6 iSCSI インタフェース接続をサポートしています。iSCSI 接続する場合、日立ディスクアレイシステム(iSCSI インタフェース タイプ)、エントリークラスディスクアレイ装置[BR1650](iSCSI インタフェースタイプ)を接続できます。

\*7 LTO オートローダ装置、テープエンクロージャ 2 装置、LTO ライブラリ装置を接続する場合に搭載可能です。

\*8 CN7846/CN7848/CN7826 の最大搭載数は、CN7846/CN7848/CN7826 の合計で 4 枚までです。それぞれ 4 枚ずつでは ありません。

\*9 日立ディスクアレイシステム(iSCSI インタフェースタイプ)、またはエントリークラスディスクアレイ装置[BR1650](iSCSI インタフェースタイプ)を接続する場合に搭載可能です。

\*10 日立ディスクアレイシステム(FCoE インタフェースタイプ)を接続する場合に搭載可能です。 なお、接続する場合は FCoE スイッチを経由する必要があります。

\*11 VMware をご使用の場合は、お買い求め先にご連絡ください。

\*12 エントリークラスディスクアレイ装置[BR1250]を接続する場合に搭載可能です。

# 拡張ボードの取り付け 試張ポートの取った

#### <span id="page-51-0"></span>**VMware を使用する場合の搭載制限(RS440 BN モデル)**

VMware を使用する場合の拡張ボードの最大搭載数は次のとおりです。

SAS ボード(CE7302):搭載不可

LAN ボード(CN7846/CN7848/CN7826)/ CNA ボード(CF7062)と、LAN ボード(CN7724/ CN7744)を混在する場合は、次の制限が追加されます。

LAN ボード (CN7724): 最大 1 枚

LAN ボード (CN7744): 搭載不可

LAN ボード (CN7846/CN7848/CN7826) / CNA ボード (CF7062): 合計で最大 2 枚

#### **▶ SAN ブート使用時における制限事項について (RS440 BN モデル)**

■ システム装置に搭載する Fibre Channel ボードは、PCI バス No. の値が小さい拡張スロットに搭載した Fibre Channel ボードのポート 0 をシステムパス(正)\* としてご使用ください。

\* OS インストールするシステム LU に接続するパスを「システムパス」と呼び、2 重化を行うことからプライマリとなるシ ステムパスを「システムパス(正)」と呼び、セカンダリとなるシステムパスを「システムパス(副)」と呼びます。

- システムパスは 2 重化が必要になるため、1 チャネルの Fibre Channel ボード(CC7F12)を搭載する場 合は、2 枚以上搭載してください。
- 1チャネルの Fibre Channel ボード(CC7F12)と2チャネルの Fibre Channel ボード(CC7F22)が混 在する場合、2 チャネルのみでシステムパスを構成することはできないため、1 チャネルも含めてシステ ムパスを構成してください。 また、2 チャネルのみでシステムパスを構成する場合は、すべての Fibre Channel ボードの搭載を 2 チャ ネルで統一してください(1 チャネルの混在は不可)。

#### **RS440 CN モデル**

次の表の上位にある拡張ボードから優先してシステム装置に搭載します。また、拡張スロットには○の中の数 字が小さいスロットから優先して搭載します。

(凡例:○ = 搭載可能、×= 搭載不可) 品名 <mark> 形名 最大</mark> 搭載数 拡張スロット 1 | 2 | 3 | 4 | 5 | 6 | 7 | 8 | 9 |10|11|12|13|14|15|16 ディスクアレイ コントローラボード (標準:キャッシュ バックアップ付) \*1 — | 1 |①|×|×|×|×|×|×|×|×|×|×|×|×|×|×|× Fibre Channel ボード (標準:2 チャンネル、 日立製)\*2 \*3 \*4 ― 2 ①①×××××××××××××× LAN ボード (標準:2 ポート) — | 1 |×|×|×|×|∪|×|×|×|×|×|×|×|×|×|×|× LAN ボード(標準: 10G-SR、2 ポート) — | 2 |×|×|①|×|×|①|×|×|×|×|×|×|×|×|×|×

\*1 購入時に内蔵ハードディスクありを選択した場合に標準搭載されます。

\*2 購入時に内蔵ハードディスク無しを選択した場合に標準搭載されます。

\*3 接続可能な日立ディスクアレイシステム (Fibre Channel インタフェースタイプ)は、Hitachi Virtual Storage Platform (VSP G400/G600)のみです。

\*4 Fibre Channel ボードの BIOS 設定方法は、「EFI Shell からのオプション設定」を推奨します。

#### **▶ SAN ブート使用時における制限事項について (RS440 CN モデル)**

- システム装置に搭載する Fibre Channel ボードは、PCI バス No. の値が小さい拡張スロットに搭載した Fibre Channel ボードのポート 0 をシステムパス(正)\* としてご使用ください。
	- \* OS インストールするシステム LU に接続するパスを「システムパス」と呼び、2 重化を行うことからプライマリとなるシ ステムパスを「システムパス(正)」と呼び、セカンダリとなるシステムパスを「システムパス(副)」と呼びます。

# 拡張ボードの取り付け 試張ポートの取った

# <span id="page-53-2"></span>**4.3 拡張ボードを取り付ける**

拡張ボードの取り付けは保守員が行います。お買い求め先にご連絡いただくか保守員をお呼びください。

## **注意**

<span id="page-53-0"></span>**内蔵オプションの増設・交換はすべて保守員が行います。システム装置のカバーの取り外しや内蔵オプション の取り付け・取り外しは行わないでください。不慣れな作業を行うことにより、けがをしたり装置の故障の原 因となります。**

## **通知**

<span id="page-53-1"></span>**拡張ボードを決められた拡張スロット以外に取り付けたり、またサポートしていない拡張ボードを取り付けたり しないでください。正しく動作しなかったり、システム装置や拡張ボードが故障するおそれがあります。**

# 5

# <span id="page-54-0"></span>電源ユニットの取り付け

この章では、システム装置に搭載可能な電源ユニットの種類と取り付け位置について説明します。 なお、電源ユニットの取り付けは保守員が行います。お買い求め先にご連絡いただくか保守員をお 呼びください。

<u> 1989 - Johann Harry Harry Harry Harry Harry Harry Harry Harry Harry Harry Harry Harry Harry Harry Harry Harry</u>

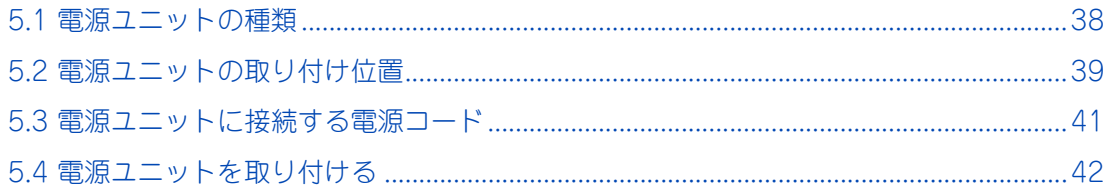

# 電源ユニットの取り付け 電源ユニットの取り付け

## <span id="page-55-0"></span>**5.1 電源ユニットの種類**

システム装置に搭載可能な電源ユニットは、次のとおりです。

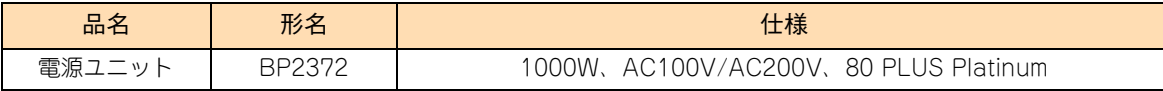

オプション品の電源ユニットをシステム装置に増設すると、電源が冗長化されます。このとき、1 台(構成に より 2 台)の電源ユニットで障害が発生しても残りの電源で電源供給を行えますので、そのまま運用を続ける ことができます。

電源ユニットの冗長化の詳細は、『ユーザーズガイド ~運用編~』をご参照ください。

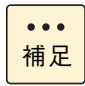

システム装置に標準搭載される電源ユニットと、オプションの電源ユニット (BP2372) は同じ仕様 です。

## <span id="page-56-4"></span><span id="page-56-0"></span>**5.2 電源ユニットの取り付け位置**

電源ユニットは、システム装置背面の電源スロットに取り付けます。

## <span id="page-56-1"></span>**5.2.1 電源スロット**

増設する電源ユニットは、電源スロット 2、4 の順に取り付けます。

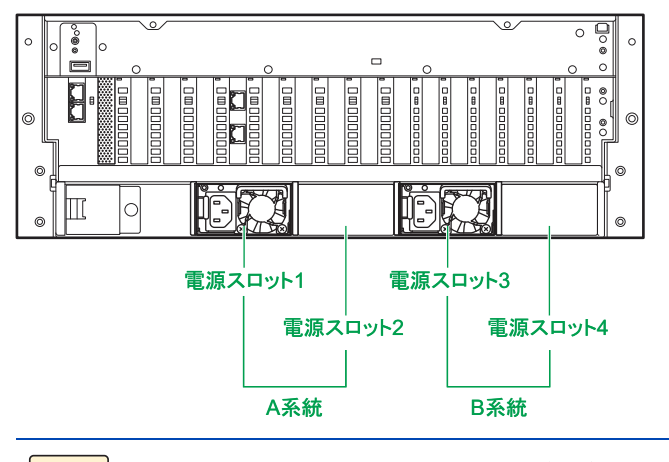

<span id="page-56-3"></span> $\ddot{\bullet}$ 補足

未使用の電源スロットには、冷却効率向上と安全のため、スロットカバーが取り付けられています。

## <span id="page-56-2"></span>**5.2.2 電源ユニットの搭載ルール**

システム装置に搭載されるプロセッサー数や電源の冗長モードにより、必要となる電源ユニット数が異なります。

#### **RS440 AN/BN モデル**

凡例:○=搭載必須、●=冗長増設可

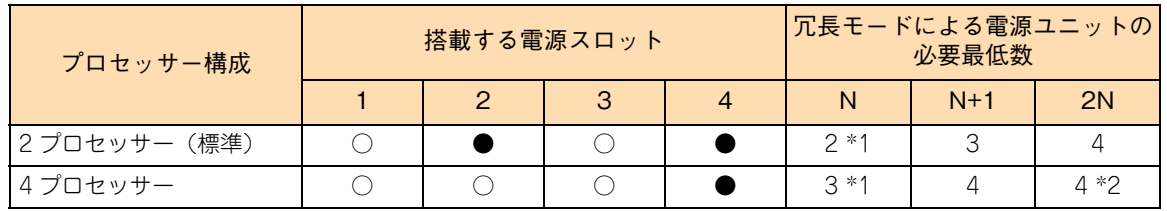

\*1 必要最低数では、電源ユニットは冗長化されません。

\*2 AC200V 接続時のみサポートします。AC100V 接続時は設定しないでください。

電源スロット 1、3 には標準の電源ユニットが取り付けられています。 プロセッサーを 4 個搭載している場合には、電源スロット 2 にも電源ユニットが取り付けられています。

ロングライフモデルⅡ / おまかせ安心ロングライフモデルでは、冗長化のためすべての電源スロットに電源ユ ニットが標準で取り付けられます。

#### **▶ RS440 CN モデル**

凡例:○=搭載必須、ー=非サポート

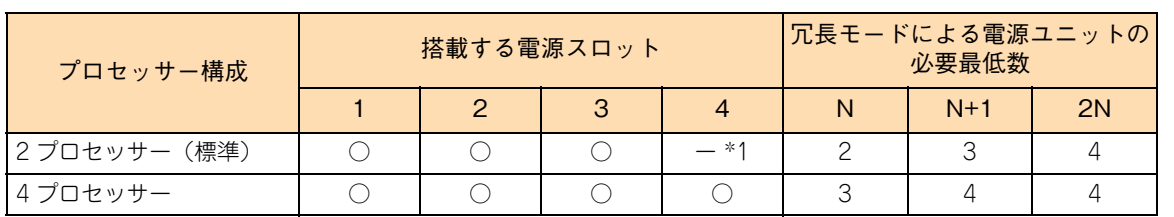

\*1 ロングライフモデルⅡの場合は搭載必須です。

電源スロット 1、2、3 には標準の電源ユニットが取り付けられています。 プロセッサーを 4 個搭載している場合、またはロングライフモデルⅡの場合には、電源スロット 4 にも電源 ユニットが取り付けられています。

## ◆ 電源の冗長モードの種類

補足

ください。

システム装置がサポートする電源の冗長モードは、次のとおりです。

- 「N」 (冗長:ログなし)【工場出荷時設定】 冗長用に電源ユニットが増設されている場合、電源ユニットの 1 つが故障しても動作可能です。 例えば、最低必要な電源ユニットが 2 つの場合、1 台追加して 3 台を搭載しておけば、3 台のうちいず れかが故障した場合でも、残る 2 台の電源ユニットで継続運用が可能となります。
- **「N+1」(冗長:ログあり)** 冗長用に電源ユニットが増設されている場合、電源ユニットの 1 つが故障しても動作可能です。 例えば、最低必要な電源ユニットが 2 つの場合、1 台追加して 3 台を搭載しておけば、3 台のうちいず れかが故障した場合でも、残る 2 台の電源ユニットで継続運用が可能となります。 「N」(冗長:ログなし)との違いは、電源ユニットの冗長性に関するイベントログがあるかないかです。 たとえば電源ユニットが 1 台故障したとき、「N」(冗長:ログなし)では電源ユニットが故障したこと のみイベントログに通知されますが、「N+1」(冗長:ログあり)ではさらに冗長性が失われていること が通知されます。
- 「2N」(2 系統冗長) (デフォルト設定) 搭載された電源ユニットの半数を冗長電源ユニットとして使用します。電源スロット 1、2 が A 系統、電 源スロット 3、4 が B 系統となります。 この構成では、A 系統、B 系統へ接続する電源を別々に供給することで、片方の系統への電力供給が停 止した場合でも動作可能となります。

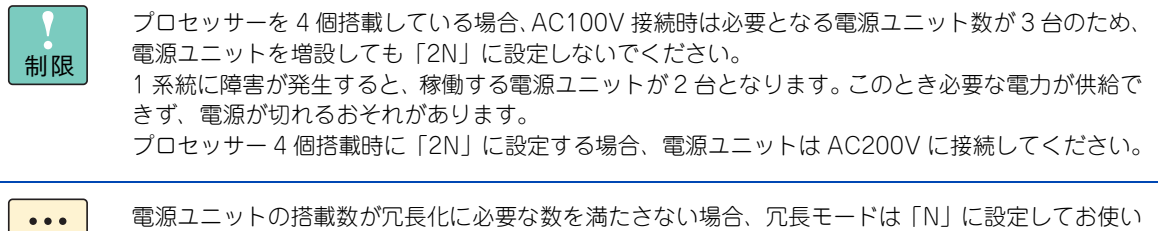

電源の冗長モードは、Web コンソールから設定します。 詳細は『ユーザーズガイド ~リモートマネージメント編~』をご参照ください。

# <span id="page-58-1"></span><span id="page-58-0"></span>**5.3 電源ユニットに接続する電源コード**

電源ユニットを増設すると、電源コードも追加で必要となります。 電源ユニットに接続する電源コードは、使用する電源電圧により、次のオプションを使用します。

- AC100V 用:電源コード (LG2251)
- AC200V 用:電源コード (LG2252)

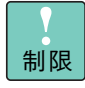

システム装置に AC100V 用の電源コード(LG2251)と AC200V 用の電源コード(LG2252)を 混在接続しないでください。サポートしておりません。

 $\mathbf{T}$ 

# 電源ユニットの取り付け 電源ユニットの取り付け

# <span id="page-59-1"></span>**5.4 電源ユニットを取り付ける**

電源ユニットの取り付けは保守員が行います。お買い求め先にご連絡いただくか保守員をお呼び ください。

## **注意**

<span id="page-59-0"></span>**内蔵オプションの増設・交換はすべて保守員が行います。システム装置のカバーの取り外しや内蔵オプション の取り付け・取り外しは行わないでください。不慣れな作業を行うことにより、けがをしたり装置の故障の原 因となります。**

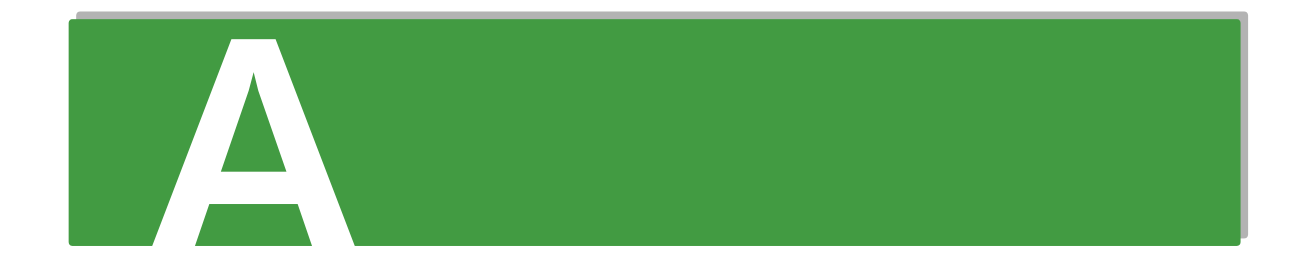

# <span id="page-60-0"></span>付録A メモリーの仕様について

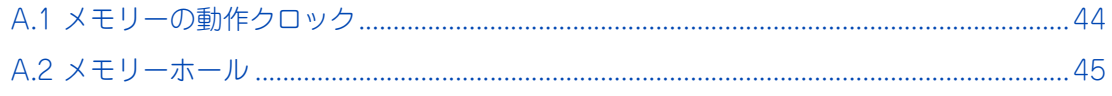

# <span id="page-61-1"></span><span id="page-61-0"></span>**A.1 メモリーの動作クロック**

メモリーの動作クロックは、メモリーボードの種類、メモリーの動作モード、および塔載されているプロセッ サーの種類に影響を受けます。

搭載するメモリーボードの種類別の動作クロックは次のとおりです。

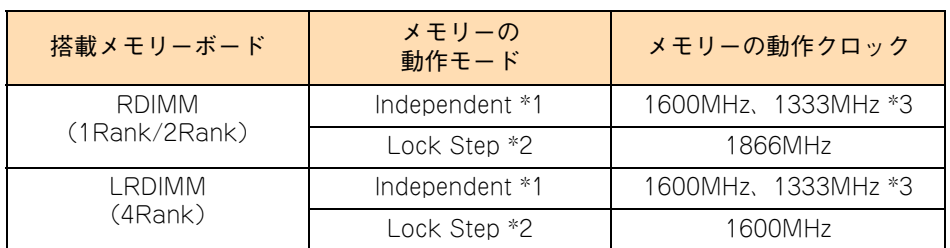

\*1 「Independent」のほかに「Independent + Rank Sparing」、「Independent + Mirroring」を含みます。

\*2 「Lock Step」のほかに「Lock Step + Rank Sparing」、「Lock Step + Mirroring」を含みます。

\*3 Xeon プロセッサー E7-4850v3、E7-4809v3 が搭載される場合は、1333MHz で動作します。

# <span id="page-62-1"></span><span id="page-62-0"></span>**A.2 メモリーホール**

システム装置は PCI デバイスが使用するメモリー領域(メモリーリソース)を、アドレス FFFF FFFFh を先 頭とした 4GB 以下のメモリー空間に確保します。PCI デバイス用に確保した領域は OS が使用できないため メモリーホールと呼ばれ、メモリーホールの大きさは約 2GB になります。これにより、2GB を超える物理メ モリーを搭載した場合、使用可能メモリー容量が減少します。例えば、4GB の物理メモリーを搭載した場合 でも、使用可能メモリー容量は約 2GB となります。

なお、システム装置はメモリーホール領域の物理メモリーを 4GB 以上の領域に再割り当て(リマッピング) します。64 ビット OS を使用している場合は、リマッピングされた領域を使用することができ、メモリーホー ルによる使用可能メモリー容量の減少を回避することができます。

ここで説明している「物理メモリー容量」には、メモリー RAS 機能有効時の冗長メモリー容量は含  $\bullet\bullet\bullet$ 補足 みません。

## <span id="page-63-0"></span>**索引**

## ■ あ

安全にお使いいただくために 一般的な安全上の注意事[項 xi](#page-10-1) 警告ラベルについ[て xvi](#page-15-1) 装置の損害を防ぐための注[意 xiii](#page-12-1) 本マニュアル内の警告表[示 xv](#page-14-1) 安全に関する注意事項 [x](#page-9-1)

### ■ **か**

拡張ボード 種[類 26](#page-43-1) 搭載ルー[ル 31](#page-48-1) 取り付け位[置 29](#page-46-2)

## ■ き

規制・対策 高調波電流規格:JIS C 61000-3-2 適合品 [iii](#page-2-4) 雑音耐[力 iv](#page-3-0) 電源の瞬時電圧低下対[策 iii](#page-2-5) 電波障害自主規[制 iii](#page-2-6) 輸出規[制 iv](#page-3-1)

## ■ し

システム装置 信頼[性 iii](#page-2-7) 重要なお知らせ [iii](#page-2-8) 商標 [ii](#page-1-3)

## **て**

電源ユニット 電源コー[ド 41](#page-58-1) 搭載ルー[ル 39](#page-56-3) 取り付け位[置 39](#page-56-4)

## ■ と

取り付け位置 拡張ボー[ド 29](#page-46-2) 電源ユニッ[ト 39](#page-56-4) プロセッサ[ー 3](#page-20-1) メモリーボー[ド 8](#page-25-2)

## ■ な

内蔵デバイス 搭載ルール [22](#page-39-1) 取り付け位置 [21](#page-38-3) 内蔵 DVD-RAM [20](#page-37-3) 内蔵 DVD-RO[M 20](#page-37-3) 内蔵 SS[D 20](#page-37-4) 内蔵ハードディスク [20](#page-37-4)

## ■ は

廃棄・譲渡時のデータ消去 [v](#page-4-1) 版権 [ii](#page-1-4)

## ■ ふ

プロセッサー 取り付け位置 [3](#page-20-1) プロセッサーの種類 [2](#page-19-1)

## ■ ま

マニュアルの表記 オペレーティングシステムの略称 [vii](#page-6-0) 記号 [vi](#page-5-2) システム装置 [vi](#page-5-3) 用語 [viii](#page-7-0) 略語 [viii](#page-7-1)

## ■め

メモリー動作クロック [44](#page-61-1) メモリーボード 搭載ルール [10](#page-27-1) 取り付け位置 [8](#page-25-2) メモリーボードの種類 [6](#page-23-1) メモリーホー[ル 45](#page-62-1) メモリー RAS モード [10](#page-27-2)

 $-$  MEMO  $-$ 

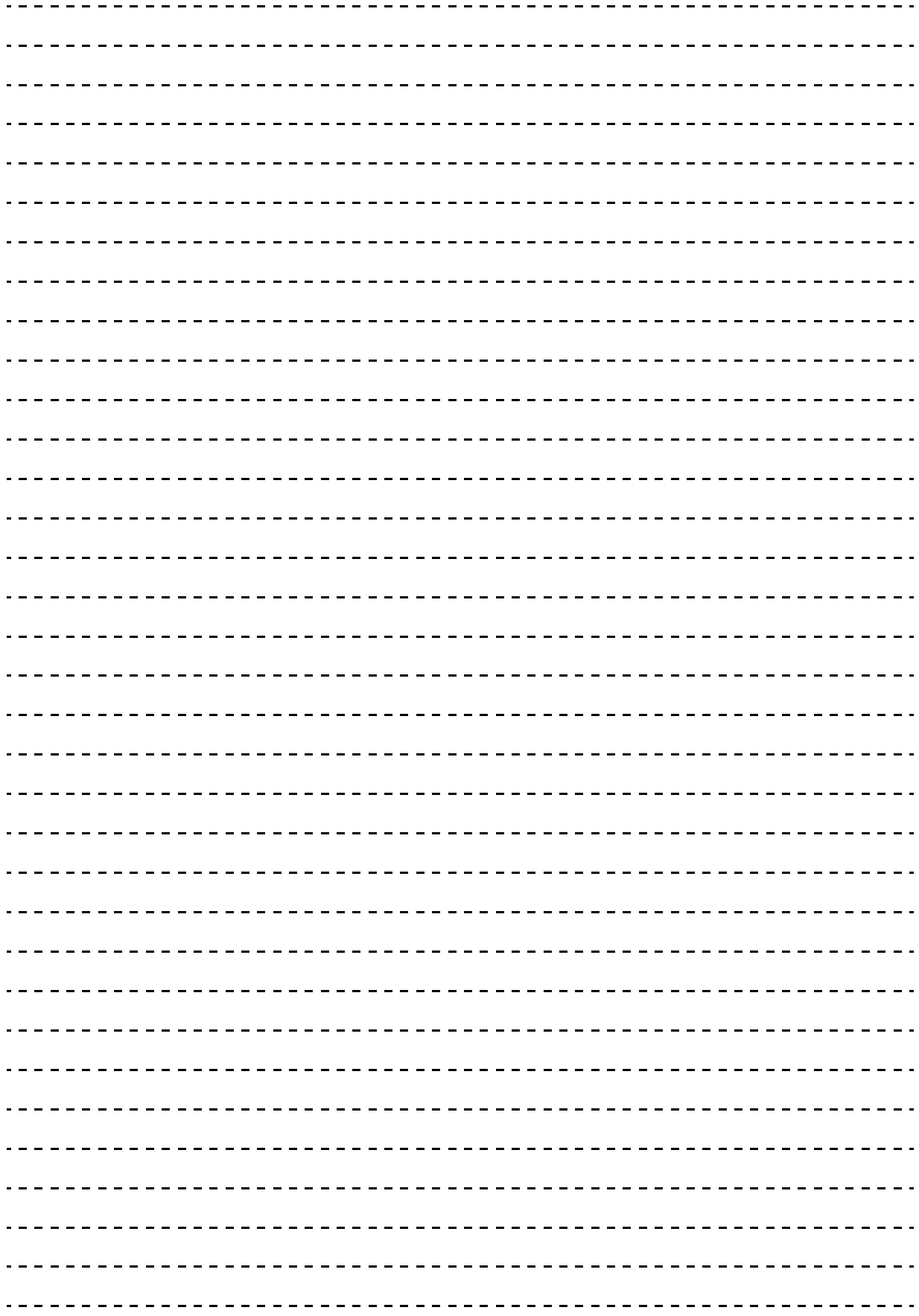

## 日立アドバンストサーバ HA8000 シリーズ ユーザーズガイド ~オプションデバイス編~ **HA8000/RS440 AN/BN/CN**

**2015 年 9 月~モデル**

初 版 2015 年 9 月 第2版 2016 年 4 月

無断転載を禁止します。

@株式会社 日立製作所 ICT事業統括本部

〒259-1392 神奈川県秦野市堀山下1番地

<http://www.hitachi.co.jp>

R44BN01300-2